# CONGRATULATIONS ON PURCHASING SMSEAGLE

## SMSEAGLE NPE-9300-GPRS/3G

**Hardware SMS Gateway** 

## **USER'S MANUAL**

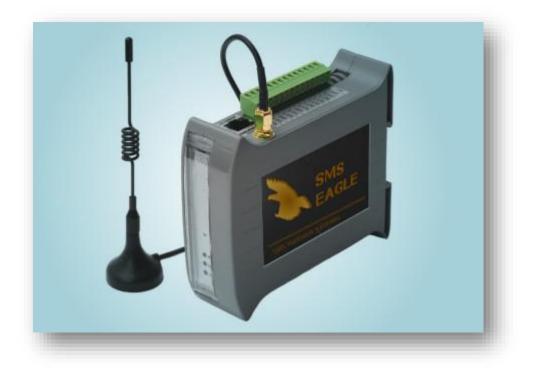

Document version: 3.0

The materials used in this publication are copyright and are not to be duplicated, copied, or used without the prior consent of the copyright holder. Technical specifications are subject to change without prior notice being given.

## CONTENTS

| 1. | GET READY TO START                                     | 4  |
|----|--------------------------------------------------------|----|
|    | What's in The BOX                                      | 5  |
|    | Prepare for first start                                | 6  |
| 2. | USING OF SMSEAGLE                                      | 11 |
|    | Get to know with Connectors, Ports and LEDs            | 12 |
|    | Basic Operations                                       | 13 |
|    | SMSEagle basic features                                | 13 |
|    | SMSEagle plugins                                       | 14 |
|    | Autoreply plugin                                       | 14 |
|    | Network Monitoring plugin                              | 14 |
|    | Email to SMS plugin                                    | 18 |
|    | SMS to Email plugin                                    | 19 |
|    | Callback URL plugin                                    | 21 |
|    | SMS Forward                                            | 22 |
|    | Periodic SMS                                           | 23 |
|    | Digital input/output                                   | 24 |
|    | SMSEagle API                                           | 28 |
|    | Plugins and integration manuals for NMS & Auth systems | 72 |
|    | Connecting directly to SMSEagle database               | 73 |
|    | SNMP agent                                             | 74 |
|    | Database cleaning scripts                              | 77 |
| TF | ROUBLESHOOTING                                         | 78 |
|    | Verification of LEDs                                   | 79 |
|    | Checking the device logs                               | 79 |
|    | When the device is not reachable                       | 79 |
|    | Restoring factory defaults                             | 80 |
| 4. | SERVICE AND REPAIR                                     | 81 |
|    | Warranty                                               | 82 |
|    | Service                                                | 82 |
| 5. | TECH SPECS AND SAFETY INFORMATION                      | 83 |
|    | Technical Specifications                               | 84 |
|    | Important Safety Information                           | 86 |

## 1. GET READY TO START

## What's in The BOX

#### Your SMSEagle box contains:

- SMSEagle Hardware SMS Gateway
- External omnidirectional 3.5dBi GSM antenna (with magnetic foot)
- AC/DC power supply (input voltage: 100-240V)
- Warranty card

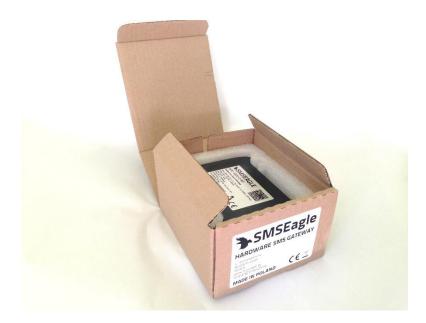

## Prepare for first start

Your SMSEagle is designed so that you can set it up quickly and start using it right away. Follow the steps below to get started.

#### Step 1: Connect GSM antenna

Plug in GSM antenna connector to the device.

#### Step 2: Insert SIM Card

**Please install SIM Card when the device is SWITCHED OFF.** SIM Card slot is located at the bottom of the device. Use a ball-pen or small screwdriver to eject SIM Card tray. Insert card into tray and push it gently into slot.

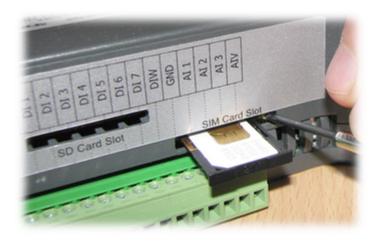

#### Step 3: Power the device

The device is powered with AC/DC power supply adaptor delivered in the box. The device needs a power source of 12V DC to 30V with 17W power.

In order to power the device simply plug in a connector from AC/DC adaptor into the device.

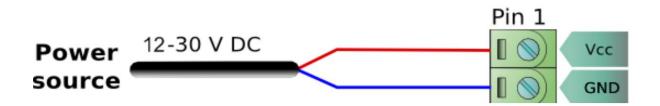

#### Step 4: Configure IP settings

Follow the steps below in order to the device first time using Ethernet – with initial factory

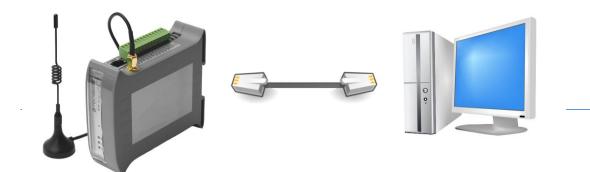

settings on the device.

#### **SMSEAGLE** DEFAULT NETWORK CONFIGURATION

The following configuration is set on a device by default: IP address: 192.168.0.101 Subnet Mask: 255.255.255.0 DHCP client: ON

#### a) <u>CONNECT TO A PC</u>

The computer (PC) must be in the same network subnet as the device. Taking into account the factory settings of the device (listed above), a computer must have following IP configuration:

IP address: 192.168.0.X Subnet Mask: 255.255.255.0 where X is any value between 1-244 excluding 101 Examples of valid IP addresses are: 192.168.0.1 and 192.168.0.102

The current tutorial assumes you have factory settings on the device. If you do not know what current network settings are you can restore device to the factory settings (see the Troubleshooting chapter).

#### Example of computer IP configuration in Windows:

|                                                                                                    | automatically if your network supports<br>ed to ask your network administrator fr |   |
|----------------------------------------------------------------------------------------------------|-----------------------------------------------------------------------------------|---|
| Obtain an IP address autor                                                                                                    | atically                                                                          |   |
| Use the following IP addres                                                                                                    | s:                                                                                |   |
| IP address:                                                                                                    | 192.168.0.105                                                                     |   |
| Subnet mask:                                                                                                    | 255 . 255 . 255 . 0                                                               |   |
| Default gateway:                                                                                                    |                                                                                   |   |
| <ul> <li>Obtain DNS server address</li> <li>Use the following DNS serv</li> <li>Preferred DNS server:</li> <li>Alternate DNS server:</li> </ul> |                                                                                   |   |
|                                                                                                    | Advanced                                                                          | i |

#### b) VERIFY YOUR CONNECTION

Properly connected device should respond to the ping command.

| C:\WINDOWS\system32\cmd.exe                                                                                                    | - 🗆 🗙    |
|----------------------------------------------------------------------------------------------------|----------|
| C:\>ping 192.168.0.101                                                                                                    | <u> </u> |
| Badanie 192.168.0.101 z użyciem 32 bajtów danych:                                                                                                    |          |
| Odpowiedź z 192.168.0.101: bajtów=32 czas<1 ms TTL=128<br>Odpowiedź z 192.168.0.101: bajtów=32 czas<1 ms TTL=128<br>Odpowiedź z 192.168.0.101: bajtów=32 czas<1 ms TTL=128<br>Odpowiedź z 192.168.0.101: bajtów=32 czas<1 ms TTL=128 |          |
| Statystyka badania ping dla 192.168.0.101:<br>Pakiety: Wysłane = 4, Odebrane = 4, Utracone = 0 (0% straty),<br>Szacunkowy czas błądzenia pakietów w millisekundach:<br>Minimum = 0 ms, Maksimum = 0 ms, Czas średni = 0 ms           |          |
|                                                                                                    |          |
|                                                                                                    |          |
|                                                                                                    |          |
|                                                                                                    | -        |

Example of ping after a proper connection to PC

#### c) LOG IN TO SMSEAGLE

Open an internet browser on your PC and go to the address: 192.168.0.101

| 🖕 SMSEagle   Login page 🛛 🗙 🚺 |                     |  |
|-------------------------------|---------------------|--|
| + → C 🗋 192.168.0.101/in      | dex.php/login       |  |
|                               |                     |  |
|                               |                     |  |
|                               |                     |  |
|                               | SMSEagle   Login    |  |
|                               |                     |  |
|                               | L User              |  |
|                               | Password            |  |
|                               | Remember me Sign in |  |
|                               |                     |  |
|                               | Forgot password?    |  |
|                               |                     |  |
|                               |                     |  |
|                               |                     |  |
|                               |                     |  |
|                               |                     |  |
|                               |                     |  |
|                               |                     |  |
|                               |                     |  |

| SMSEAGLE DEFAULT USER IS: |
|---------------------------|
| Username: admin           |
| Password: password        |

Login to application with above username and password.

#### d) **CONFIGURE IP SETTINGS**

Click on menu position "Settings" and navigate to tab "IP Settings".

| SMSEagle / Settings ×              |                          |                     |  |
|------------------------------------|--------------------------|---------------------|--|
| ← → C 🗋 192.168.1.103/i            | ndex.php/settings/ip     |                     |  |
| 🐌 SMS Eagle                        |                          |                     |  |
| Hi, admin                          | Modem Status: Connected  |                     |  |
| User Settings                      | 🛱 General settings       |                     |  |
| Wednesday Dec 23rd, 2015, 11:57 AM |                          |                     |  |
| Dashboard                          | Application IP Settings  | Maintenance Sysinfo |  |
| 🖍 Compose                          | Get IP address from DHCP | • Enabled           |  |
| 🖿 Folders 💽                        |                          | Disabled            |  |
| 🛨 My Folders 📀                     | IP Address               | 192.168.1.103       |  |
| 💾 Phonebook                        | Subnet Mask              | 255.255.255.0       |  |
| ▲ Users                            | Gateway IP Address       | 192.168.1.1         |  |
| Network Monitor                    |                          |                     |  |
| 🖂 Email To SMS                     | DNS 1                    | 8.8.8.8             |  |
| 🔀 SMS To Email                     | DNS 2 (optional)         | 8.8.4.4             |  |
| <ul> <li>Callback uni</li> </ul>   | MAC Address              | 78:a7:14:54:34:a1   |  |
| ↑ Autoreply                        | Hostname                 | smseagle            |  |
| 🔅 Settings                         |                          | Save                |  |
|                                    |                          |                     |  |

Enter your IP settings. If you have DHCP server on your network you can choose "Get IP address from DHCP" – IP settings will be obtained automatically.

Press "Save" button.

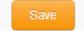

#### e) SETTING SIM-CARD PIN NUMBER

This step should ONLY be done if your SIM-card requires PIN.

If your SIM-card requires PIN number at startup, go to Settings > Maintenance Tab. Enter your PIN number in the field "SIM Card PIN":

Press "Save" button.

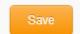

#### f) **<u>REBOOT THE DEVICE</u>**

Go to Settings > Maintenance Tab. Press **Reboot** button.

## 2. USING OF SMSEAGLE

## Get to know with Connectors, Ports and LEDs

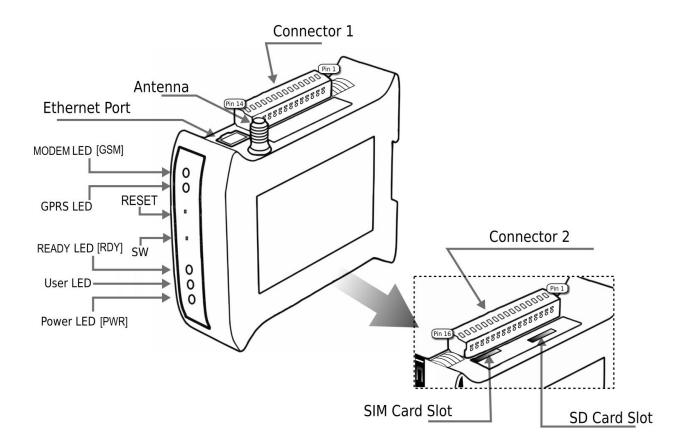

| Element       | Label | Description                                 |  |  |
|---------------|-------|---------------------------------------------|--|--|
| Connector 1   | C1    | Power connector and serial ports            |  |  |
| Connector 2   | C2    | Additional ports connector (not used)       |  |  |
| SIM Card Slot | SIM   | SIM card slot                               |  |  |
| SD Card Slot  | SD    | Slot for additional SD/MMC card             |  |  |
| Ethernet Port | ETH   | Ethernet RJ45 socket                        |  |  |
| Antenna       | ANT   | Antenna socket                              |  |  |
| Power LED     | PWR   | LED indicating power-on                     |  |  |
| User LED      | USER  | LED for user application purpose (not used) |  |  |
| Ready LED     | RDY   | LED indicating device status                |  |  |
| Reset         | RST   | Switch for rebooting the device             |  |  |
| User Switch   | SW    | Switch for restoring to factory settings    |  |  |

### **Basic Operations**

SMSEagle is capable to work in various screen resolutions, making it accessible for wide range of devices: computers, laptops, tablets, smartphones, etc.

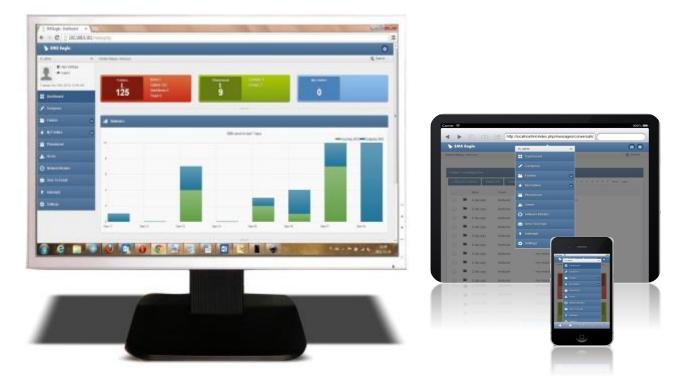

Open a web browser on your device, type in SMSEagle's IP address (as set in previous chapter). At login screen type in your username/password. Default username and password is given in chapter First Start.

## SMSEagle basic features

- Sending & Receiving SMS (managing messages with Inbox, Outbox, Sent Items)
- Smartphone-like conversation mode (messages are nicely grouped by phone number). You can easily track history of what you send and receive
- Sending to single numbers, contacts or groups from phonebook
- SMS Scheduling by specified date and time or delay
- Message templates (save & edit your own templates)
- Phonebook (single contacts, private and public groups of contacts)
- Multiuser support (each user has access to a private Inbox, Outbox, Sent Items)
- Unicode support (support of national characters)
- GSM modem watchdog installed

## SMSEagle plugins

Basic features of SMSEagle software are extended by plugins that provide extra features to the software. Below you will find a description of plugins available in each SMSEagle device. All plugins are an integral part of SMSEagle software. That means that all described plugins are installed in a standard software of SMSEagle device and are available for free.

#### Autoreply plugin

If the plugin is set to 'Active' SMSEagle responds to each received message with automatic fixed text response. Text response can be defined within plugin settings. If within last 10 minutes text response has been already sent to a given phone number, text response is not being sent again to that number.

#### PLUGIN CONFIGURATION

| Autoreply settings        |                                     |    |
|---------------------------|-------------------------------------|----|
| Enable Autoreply          | Yes                                 |    |
| Text of autoreply message | Thank you. We will contact you soon | .8 |
|                           | Save                                |    |

Screenshot from autoreply settings

### Network Monitoring plugin

SMSEagle is equipped with powerful (yet simple to use) network services monitoring features. With that features you can monitor any service that has listening port open. SMSEagle is trying to connect to each defined port in Network Monitoring feature and sends defined SMS alert when port is unavailable. Below you will find a brief overview of plugin capabilities.

#### Control status of all your defined tasks

| No. | Task Name             | Host            | Test<br>Type   | Sc                    |
|-----|-----------------------|-----------------|----------------|-----------------------|
| 1   | Lotus Notes           | 10.20.154.23    | ICMP<br>(ping) | Di:<br>be<br>23<br>05 |
| 2   | Remote<br>www.service | www.smseagle.eu | Port:<br>80    | Di<br>be<br>23<br>05  |
| 3   | SMTP Mail<br>Server   | 10.20.154.231   | Port:<br>25    | Alt                   |
| 4   | Sharepoint            | 10.20.154.29    | ICMP<br>(ping) | Ah                    |
| _   |                       |                 | 10110          |                       |

- see a settings' overview for all of your tasks
- check which server/service is currently unavailable
- see when a specific server/service was last down (last downtime)
- check what happened at last downtime (see server/service response)
- edit/delete your tasks
- disable tasks when needed (e.g. when doing a machine upgrades)

#### Define what you want to monitor in each task

| Add Monitoring Tasl | ĸ                |              |                |                           |
|---------------------|------------------|--------------|----------------|---------------------------|
| Task Name:          | Lotus Notes      |              |                |                           |
| Host:               | 10.20.154.23     |              |                | (IP addr                  |
| Test type:          | ICMP (ping) (    | Specified    | service port   |                           |
|                     | Port number:     | 0            | (TCP port nu   | imber)                    |
|                     | Connect Timeout: | 30           | (In seconds,   | increas <mark>e</mark> th |
| Active:             | alwavs on        | disable betv | veen specified | hours                     |

- choose a name for the task
- enter a host (IP address or Hostname)
- choose ICMP (ping) to monitor a server with ICMP protocol
- ... or PORT to monitor your service on a selected port (SMSEagle will check if port is open)
- increase a default timeout value for busy servers (by default we set it to 30 seconds)

| n | ofi | ind  | 2 2 | sc | ho  | d | lle |
|---|-----|------|-----|----|-----|---|-----|
|   | CII | 1110 | = a | 30 | IIC | u | JIC |

| Add Monitoring Task |                               |                       |                                         |  |
|---------------------|-------------------------------|-----------------------|-----------------------------------------|--|
|                     | Port number:                  | 0                     | (TCP port number)                       |  |
|                     | Connect Timeout:              | 30                    | (In seconds, increase this i            |  |
| Active:             |                               | disable betw<br>▼: 55 | veen specified hours<br>▼ to: 05 ▼ : 00 |  |
| SMS Recipient:      | Phonebook public<br>615123123 | group(s)              | <ul> <li>Single number(s)</li> </ul>    |  |
| SMS sent when:      | ✓ host/service goes           | down                  | host/service goes up after              |  |

- choose if task should be always enabled...
- ... or disable it in chosen times
- (during a night, when a machine goes through planned restarts, during resource intensive backups, etc.)
- enter a phone number or choose a group of users to send your SMS alert to
- select when to send SMS alert (when host/service goes down, when host/service goes up after failure)

#### Define a SMS alert message

| SMS Text:<br>when service goes<br>down | This is automatic alert from SMSEagle Network-monitor. Alert<br>from task: {TASKNAME}. Error was: {RESPONSE} Time<br>generated: {TIMESTAMP} |
|----------------------------------------|----------------------------------------------------------------------------------------------------|
|                                        | Placeholders for SMS Text:                                                                                                    |
|                                        | {TASKNAME} - name of monitoring task                                                                                                    |
|                                        | {HOST} - host                                                                                                    |
|                                        | {RESPONSE} - error response from server/service                                                                                             |
|                                        | {TIMESTAMP} - error timestamp                                                                                                    |
|                                        |                                                                                                    |
|                                        |                                                                                                    |

Define your SMS messages when host or service becomes unavailable/comes back to life. Choose field placeholders for your SMS text:

- {TASKNAME} puts a taskname inside SMS text
- {HOST} hostname or IP address
- {RESPONSE} message received (in case of no response from server/service)
- {TIMESTAMP} timestamp of an error

#### Receive SMS alerts

| nt., Plus 3G                                           | 6:09 AM                                 | -    |
|--------------------------------------------------------|-----------------------------------------|------|
| Messages                                               | +48664223465                            | Edit |
| from SM<br>Network-<br>LOTUS N<br>respondi<br>generate | monitor.<br>NOTES is not<br>ng. Message |      |

- be immediately alerted when your services/servers go down (or go up after failure)
- give yourself a chance to react quickly

Go to our website www.smseagle.eu for more details of this plugin.

#### Email to SMS plugin

Email To SMS plugin allows you to convert an email to SMS message.

#### BASIC USAGE

If the plugin is enabled, email sent to the email address: **PHONE\_NUMBER@[IP\_ADDRESS\_OF\_SMSEAGLE]** will be converted to SMS message.

**PHONE\_NUMBER** is a destination phone number

**IP\_ADDRESS\_OF\_SMSEAGLE** is the IP address of your device.

The text of the email is the text of the SMS message (optionally you can append email subject at the beginning of SMS message).

Example: email message sent to the address: 123456789@[192.168.0.101] will be converted to SMS message and delivered to phone number 123456789.

#### SEND TO USERNAME/GROUP

Email sent to the email address:

**NAME\_IN\_PHONEBOOK@[IP\_ADDRESS\_OF\_SMSEAGLE]** will be converted to SMS message and will be sent to a user or users group from SMSEagle's phonebook.

**NAME\_IN\_PHONEBOOK** is a username or group name (must be a public group) from SMSEagle's phonebook

**IP\_ADDRESS\_OF\_SMSEAGLE** is the IP address of your device.

The text of the email is the text of the SMS message (optionally you can append email subject at the beginning of SMS message).

Example: email message sent to the address: db-admins@[192.168.0.101] will be converted to SMS message and delivered to all members of db-admin group. The db-admin group must be defined in your SMSEagle phonebook.

#### USING FQDN IN EMAIL ADDRESS

It is also possible to use Fully Qualified Domain Name in an email address sent to SMSEagle box (eg.: 123456789@mydomain.com). Please refer to our FAQ article: <u>How do I configure Email2SMS plugin</u> to accept FQDN email addresses for more details.

| 🔀 Email To SMS settings                |                                                                                                    |
|----------------------------------------|----------------------------------------------------------------------------------------------------|
| Enable Email To SMS                    | Yes                                                                                                    |
| Email2SMS service status               | Enabled                                                                                                    |
| What to do with email subject          | Include in SMS<br>If authentication is enabled provide SMSEagle<br>user and password in the email subject.<br>Use the following syntax: login=john&pass=doe<br>(replace john doe with your own user and pass) |
| Maximum number of characters<br>in SMS | 1300<br>Value should be between 1 and 1300                                                                                                    |
| Unicode encoding of SMS text           | No ~                                                                                                    |
|                                        | Save                                                                                                    |

Screenshot from Email to SMS settings

- if you want to use the plugin, set 'Email2sms active' to 'Yes'
- if you want to include a subject of an email in SMS message, set 'What to do with email subject' setting to 'Include in SMS'. The email subject will be appended at the beginning of SMS message
- if you want to use user authentication, set 'What to do with email subject' setting to 'Use for authentication'. If user authentication is enabled, provide in a subject of an email your login and password in the following form: login=john&pass=doe
- the text of an email will be cropped to the value 'Maximum number of characters'. Maximum allowed length of SMS message is 1300 characters
- if you want to include in SMS message special national characters (like ąäàöß 我) set "Unicode encoding of SMS text" to 'Yes'

#### SMS to Email plugin

SMS to Email plugin allows you to forward your SMS messages to email address.

The plugin can be used in two modes:

a. forwarding of incoming SMS to email of last sender (so called Two-way Email2SMS & SMS2Email)
 In this mode, when SMSEagle receives incoming SMS, it checks if earlier anyone was sending SMS to
 the number from incoming SMS using Emai2SMS. If last sender is found, the incoming SMS is
 forwarded to the email address of last sender. If no last sender is found, then the incoming message is

forwarded to a default email address given in plugin settings.

b. It forwards all the incoming messages to one fixed email address.
 In this mode all incoming SMS messages are forwarded to always the same email address.

Plugin uses an external SMTP server for sending emails.

#### PLUGIN CONFIGURATION

| Enable forwarding to email     | No                                   | ~          |  |
|--------------------------------|--------------------------------------|------------|--|
| Type of email forwarding       | To fixed email address               | ~          |  |
| Forward to Email address       | contact@example.com                  |            |  |
| Email subject                  | Incoming SMS on SMSEag               | le         |  |
| Enter your SMTP server setting | gs for sending emails (required):    |            |  |
| SMTP Host                      | mail.example.com                     |            |  |
| SMTP Port                      | 587                                  |            |  |
| SMTP Connection ecryption      | none                                 | ~          |  |
| Jsemame                        | user                                 |            |  |
|                                | Leave blank if SMTP authentication i | s not requ |  |
| Password                       | •••••                                |            |  |
|                                | Leave blank if SMTP authentication i | s not requ |  |
|                                | -                                    |            |  |

#### Screenshot from SMS to Email settings

- if you want to use the plugin, set 'Enable forwarding to email' to 'Yes'
- choose a type of email forwarding: "To email of last sending user" (so called "Two-way Email2SMS & SMS&Email") or "To fixed email address"
- enter an email address to which incoming SMS messages are to sent
- enter SMTP configuration for your SMTP server that will be used for sending emails

Important note: SMS2Email plugin for NPE-9300 device currently does not support SMTP connection encryption. If you want to use encrypted connections, please choose NXS-family of devices.

#### Callback URL plugin

Callback URL plugin allows you to forward incoming SMS message to a defined URL address. If the plugin is enabled, on each incoming SMS message SMSEagle will trigger HTTP request to a defined URL. HTTP request can be of type GET or POST.

#### PLUGIN CONFIGURATION

| Callback url settings                         |                                                                                    |
|-----------------------------------------------|------------------------------------------------------------------------------------|
| Enable callback of custom url on incoming SMS | Yes                                                                                |
| URL                                           | http://www.example.com/mycallback.php                                              |
| URL method                                    | POST                                                                               |
| API key of your service<br>(optional)         |                                                                                    |
|                                               | You can set additional API key that is expected by your service (to                |
| Parameter description                         | The request sent via a GET/POST to your URL have the foll<br>sender: Sender number |
|                                               | timestamp: Time when SMSEagle received the message in                              |
|                                               | text: Content of the SMS message                                                   |
|                                               | msgid: SMSEagle message id                                                         |
|                                               | oid: Value of OID identifier assigned to outgoing message w                        |
|                                               | apikey: API key of your service (optional)                                         |
|                                               | SMSEagle will be expecting HTTP response: 200 [OK]                                 |
|                                               | Request string example for HTTP GET:                                               |
|                                               | ?sender=48601123123&timestamp=20140531092257&msg                                   |
|                                               | Test URL Save                                                                      |

#### Screenshot from Callback URL settings

- If you want to use the plugin, set 'Enable callback' to 'Yes'
- 'URL' field defines remote address of your callback script
- With 'URL method' you can choose whether callback to your URL will be done with HTTP GET or POST method

- Optionally you can define API key value. This will be passed to your callback URL in parameter 'apikey'. If you leave the field blank, 'apikey' parameter will not be passed to your callback URL
- 'Test URL' button allows to test whether your Callback URL configuration is correct. SMSEagle will make a callback request with test parameters and will verify the response of remote server

#### SMS Forward

The plugin "SMS forward" allows to forward incoming SMS messages to one/may recipients according to defined rules.

#### PLUGIN CONFIGURATION

Plugin "SMS Forward" allows to add many forwarding rules. Each rule can be enabled or disabled by user.

| SMS Eagle                        |             |                        |                                         | and the second second second second second second second second second second second second second second second |                     |                |
|----------------------------------|-------------|------------------------|-----------------------------------------|----------------------------------------------------------------------------------------------------|---------------------|----------------|
| li, admin                        | Modern Stat | tus: Connected         |                                         |                                                                                                    |                     | Q Sear         |
| User Settings                    | _           |                        |                                         |                                                                                                    |                     |                |
| nursday Jul 30th, 2015, 10:57 AM | → SM        | S Forward              |                                         |                                                                                                    |                     |                |
| Dashboard                        | Forward     | incoming SMS according | to rules defined below                  |                                                                                                    |                     | + Add new rule |
| Compose                          | No.         | Rule Name              | Rule Condition                          | SMS Recipient(s)                                                                                                 | Manage              |                |
| Folders                          | 0 1         | test1                  | When incoming number contains 609200534 | work                                                                                                    | Edit Delete Disable |                |
|                                  | 2           | test2                  | When incoming message contains abc      | 123456789                                                                                                    | Edit Delete Enable  |                |
|                                  | 0           |                        |                                         |                                                                                                    |                     |                |
| Phonebook                        |             |                        |                                         |                                                                                                    |                     |                |
| Users                            |             |                        |                                         |                                                                                                    |                     |                |
| Network Monitor                  |             |                        |                                         |                                                                                                    |                     |                |
| Email To SMS                     |             |                        |                                         |                                                                                                    |                     |                |
|                                  |             |                        |                                         |                                                                                                    |                     |                |
|                                  |             |                        |                                         |                                                                                                    |                     |                |
| Callback url                     |             |                        |                                         |                                                                                                    |                     |                |

Screenshot from plugin main window

For each rule user can define:

- When incoming SMS should be forwarded (Rule type) and to what number(s) the message should be forwarded (SMS Recipient).
- When defining a rule user can choose SMS recipient (who gets the forwarded SMS).
- It can be either phone number or name of group from phonebook.
- User may define many forwarding rules in the plugin.
- Each rule is processed independently.
- There is a possibility to enable/disable each rule.

| R<br>Rule name: | lest1                                                            |
|-----------------|------------------------------------------------------------------|
| Rule type:      | <ul> <li>Forward all incoming messages</li> </ul>                |
|                 | Forward only when incoming SMS number contains                   |
|                 | 609200534                                                        |
|                 | <ul> <li>Forward only when incoming SMS text contains</li> </ul> |
|                 |                                                                  |
| SMS Recipient   | Phonebook public group(s)     O Single number(s)                 |
|                 | work ×                                                           |
|                 |                                                                  |
|                 | Save                                                             |

Screenshot form "Add/edit forwarding rule"

#### Periodic SMS

The plugin "Periodic SMS" allows to send SMS messages at a desired time interval. User may define many sending rules, and each rule will be processed independently.

#### PLUGIN CONFIGURATION

Plugin "Periodic SMS" allows to add many sending rules. Each rule can be enabled or disabled by user.

| end pe | eriodic SMS messages |                  |                        | + Add new rul       |
|--------|----------------------|------------------|------------------------|---------------------|
| No.    | Rule Name            | SMS Recipient(s) | Sending interval       | Manage              |
|        | Reminder             | 123 456 789      | Every day: 12:00       | Edit Delete Disable |
|        | Reminder             | 999 999 999      | Mondays : 1:00         | Edit Delete Disable |
| 3      | Reminder (Batteries) | 123 456 789      | Every year: 1/2, 10:00 | Edit Delete Disable |

#### Screenshot from plugin main window

For each rule the user can define:

- The rule name
- Sending interval ( Hourly, Daily, Weekly, Monthly or Annually )
- The content of the SMS text
- The recipients, sending SMS to a single number or a group from phonebook

|                   | Reminder                             |
|-------------------|--------------------------------------|
| Sending interval: | Annually                             |
| Every year:       | 1-2 Month-Day 10 V Hour 00 V Minute  |
| SMS Text:         | Change temperature sensor batteries. |
|                   | db.                                  |

Screenshot from "Add new rule" window

#### Digital input/output

The NPE-9300 device is equipped with 7 digital inputs (DI) and 2 digital outputs (DO). The digital inputs can be used to receive signals from outside sensors or devices and automatically trigger sending of SMS message based on input state. On the other hand the digital outputs may be used to activate external devices connected to the outputs when certain SMS messages are received by SMSEagle.

The digital inputs of SMSEagle NPE-9300 devices are of type pull-up (*see more* <u>https://en.wikipedia.org/wiki/Pull-up resistor</u>) and are represented by the following states:

| Logical level DI | Voltage      |
|------------------|--------------|
| LOW (0)          | GROUND       |
| HIGH (1)         | OPEN CIRCUIT |

The digital outputs of SMSEagle NPE-9300 devices are of type open-collector (*see more* <u>https://en.wikipedia.org/wiki/Open\_collector</u>) and are represented by the following states:

| Logical level DO | Voltage      |
|------------------|--------------|
| LOW (0)          | GROUND       |
| HIGH (1)         | OPEN CIRCUIT |

#### PLUGIN CONFIGURATION

The plugin "Digital input/output" allows you to define rules that control the behaviour of digital inputs/outputs on SMSEagle device. User may define several processing rules for both inputs and outputs.

| D     | igital inputs                    |             |           |                   |                    |           |             |           |
|-------|----------------------------------|-------------|-----------|-------------------|--------------------|-----------|-------------|-----------|
|       | 1 signal: 0<br>2 signal: 0       |             |           |                   |                    |           |             | + Add new |
| No    | Rule Name                        | Port n      | umber     | When input signal | Send to            | Manage    | e           |           |
| 1     | Open door aler                   | t 1         |           | 1                 | 123 456 789        | Edit      | Delete Disa | able      |
|       | 30.00.0000.000.0                 |             |           |                   | Liceren voluti 210 |           |             |           |
|       | bigital outputs                  |             |           |                   |                    |           |             | + Add new |
| Dutpu | igital outputs                   |             |           |                   |                    |           |             | + Add new |
| Dutpu | Vigital outputs<br>t 1 signal: 0 | Port number | Rule Conc | dition            | Set                | signal to | Manage      | + Add new |

#### Screenshot from plugin window

#### DIGITAL INPUTS

For each processing rule for digital input user can define:

- The rule name
- Port number (1...7)
- State of input signal that will trigger sending of SMS message (field "When input signal")
- SMS text (field "Send SMS message")
- The recipients phone number(s) separated with comma or group(s) from phonebook (field "Send to")

| Add or edit rule   |                                                                            | ×   |
|--------------------|----------------------------------------------------------------------------|-----|
| Rule Name:         | Open door alert                                                            | ^   |
| Port type:         | Digital input                                                              |     |
| Port number:       | 1 ~                                                                        |     |
| When input signal: | 1 (high) ~                                                                 |     |
| Send SMS message:  | The door of the room 54A/8 was opened. Possible intruder in the datacenter |     |
| Send to:           |                                                                            |     |
|                    | 123456789                                                                  | ~   |
|                    | Save                                                                       | cel |

Screenshot from digital input "Add or edit rule" window

#### DIGITAL OUTPUTS

For each processing rule for digital output user can define:

- The rule name
- Port number (1,2)
- On what condition digital output should be set (all incoming messages, when incoming SMS number contains or when incoming SMS text contains given value)
- State of output signal that will be triggered by incoming SMS message

| Add or edit rule |                                           |             | × |
|------------------|-------------------------------------------|-------------|---|
| Rule Name:       | Horn enable                               |             | ^ |
| Port type:       | Digital output                            |             | l |
| Port number:     | 1 ~                                       |             | l |
| Set for:         | <ul> <li>All incoming messages</li> </ul> |             | l |
|                  | O Only when incoming SMS number contains: |             | I |
|                  | Only when incoming SMS text contains:     |             |   |
|                  |                                           |             | l |
| Set signal to:   | 1 (high)                                  |             | ~ |
|                  |                                           | Save Cancel |   |

Screenshot from digital output "Add or edit rule" window

## SMSEagle API

SMSEagle has powerful built-in HTTP API functionalities. REST API is dedicated for integration of SMSEagle with any external system or application. Below you will find a detailed description of API functionalities.

#### Please note, that SMSEagle API supports both HTTP and HTTPS protocol.

For your convenience sample usage of SMSEagle's API in most popular programming languages are available at: <u>http://www.smseagle.eu/code-samples/</u>

#### 1. Send SMS: HTTP GET method

#### HTTP GET METHOD:

https://url-of-smseagle/index.php/http\_api/send\_sms

PARAMETERS:

| Parameter    | Description                                                                                                    |
|--------------|----------------------------------------------------------------------------------------------------|
| login        | your user to login to SMSEagle                                                                                                    |
| pass         | your password to login to SMSEagle                                                                                                    |
| to           | recipient telephone number (or numbers separated with comma)                                                                                                    |
| message      | your SMS message                                                                                                    |
| date         | <i>(optional parameter)</i> date and time in format YYYYmmDDHHMM (YYYY – year,<br>mm – month, DD – day, HH – hour, MM – minute). If this parameter is not null<br>SMS will be scheduled for sending at the given date and time                                                                                                    |
| highpriority | <i>(optional parameter)</i> 0 = normal priority, 1 = SMS will have higher priority in Outbox queue when processed by GSM-modem                                                                                                    |
| unicode      | (optional parameter) 0 = no Unicode encoding (default), 1 = SMS will be encoded using Unicode (you can send national characters)                                                                                                    |
| flash        | (optional parameter) 0 = normal SMS (default), 1 = SMS will be sent as flash message                                                                                                    |
| oid          | <i>(optional parameter)</i> This attribute specifies a user-defined unique ID that is assigned to a message-recipient pair. The oid is a varchar(36) that uniquely identifies a message sent to a particular recipient (particular phone number). The value of this ID allows client applications to match incoming reply messages to outgoing messages. If no oid was assigned to the outgoing message this attribute will have a value of null for incoming message |
| responsetype | <i>(optional parameter)</i> text = format response as text (default), xml = format response as XML object                                                                                                    |

#### EXAMPLES:

https://url-of-smseagle/index.php/http\_api/send\_sms? login=john&pass=doe&to=1234567&message=mymessage

https://url-of-smseagle/index.php/http\_api/send\_sms? login=john&pass=doe&to=1234567&message=mymessage&date=201401152132

```
https://url-of-smseagle/index.php/http_api/send_sms?
login=john&pass=doe&to=1234567&message=mymessage&highpriority=1
```

#### **RESPONSE:**

```
Response: OK; ID=[ID of message in outbox]
Sample response: OK; ID=297
```

Response (when wrong logindata): Invalid login or password Response (when wrong parameters): Wrong parameters

#### RESPONSE (XML):

```
Response:
<xml>
  <message_id>[ID of message in outbox]</message_id>
  <status>ok</status>
</xml>
Sample response:
<xml>
  <message_id>297</message_id>
  <status>ok</status>
</xml>
Response (when wrong logindata):
<xml>
  <error text>Invalid login or password</error text>
  <status>error</status>
</xml>
Response (when wrong parameters):
<xml>
  <error_text>Wrong parameters</error_text>
  <status>error</status>
</xml>
```

Important notice: You must encode URL before sending it to gateway if you use national characters in SMS message text.

#### 2. Send SMS: JSONRPC method

#### HTTP POST METHOD:

https://url-of-smseagle/index.php/jsonrpc/sms

#### PARAMETERS:

| Parameter | Description                                                  |
|-----------|--------------------------------------------------------------|
| login     | your user to login to SMSEagle                               |
| pass      | your password to login to SMSEagle                           |
| to        | recipient telephone number (or numbers separated with comma) |

| message      | your SMS message                                                                                                    |
|--------------|----------------------------------------------------------------------------------------------------|
| date         | <i>(optional parameter)</i> date and time in format YYYYmmDDHHMM (YYYY – year,<br>mm – month, DD – day, HH – hour, MM – minute). If this parameter is not null<br>SMS will be scheduled for sending at the given date and time |
| highpriority | (optional parameter) 0 = normal priority, 1 = SMS will have higher priority in<br>Outbox queue when processed by GSM-modem                                                                                                    |
| unicode      | (optional parameter) 0 = no Unicode encoding (default), 1 = SMS will be<br>encoded using Unicode (you can send national characters)                                                                                            |
| flash        | (optional parameter) 0 = normal SMS (default), 1 = SMS will be sent as flash message                                                                                                    |
| responsetype | <i>(optional parameter)</i> simple = format response as simple object with one result field (default), extended = format response as extended JSON object                                                                      |

#### SAMPLE BODY:

```
{"method":"sms.send_sms",
"params":{"login":"john","pass":"doe","to":"481234567","message":"My
message"}}
or
{"method":"sms.send_sms",
"params":{"login":"john","pass":"doe","to":"481234567","message":"My
message","date":"201401152132"}}
or
{"method":"sms.send_sms",
"params":{"login":"john","pass":"doe","to":"481234567","message":"My
message","highpriority":"1"}}
```

#### **RESPONSE:**

Response: { "result": "OK; ID=[ID of message in outbox]" }
Sample response: { "result": "OK; ID=297" }

Response (when wrong logindata): { "result": "Invalid login or password" }
Response (when wrong parameters): { "result": "Wrong parameters" }

#### RESPONSE (EXTENDED):

```
Response:
```

{"result": {"message\_id":"[ID of message in outbox]","status":"ok"}}

Sample response: { "result": { "message id":"748", "status": "ok" } }

#### Response (when wrong logindata):

```
{"result": {"error_text":"Invalid login or password","status":"error"}}
```

#### Response (when wrong parameters):

{"result": {"error\_text":"Wrong parameters","status":"error"}}

#### 3. Send SMS to a group: HTTP GET method

#### HTTP GET METHOD:

https://url-of-smseagle/index.php/http\_api/send\_togroup

| Parameter    | Description                                                                                                    |
|--------------|----------------------------------------------------------------------------------------------------|
| login        | your user to login to SMSEagle                                                                                                    |
| pass         | your password to login to SMSEagle                                                                                                    |
| groupname    | group name defined in your SMSEagle Phonebook. The group must be defined as Public                                                                                                    |
| message      | your SMS message                                                                                                    |
| date         | <i>(optional parameter)</i> date and time in format YYYYmmDDHHMM (YYYY – year,<br>mm – month, DD – day, HH – hour, MM – minute). If this parameter is not null<br>SMS will be scheduled for sending at the given date and time |
| highpriority | (optional parameter) 0 = normal priority, 1 = SMS will have higher priority in Outbox queue when processed by GSM-modem                                                                                                    |
| unicode      | (optional parameter) 0 = no Unicode encoding (default), 1 = SMS will be encoded using Unicode (you can send national characters)                                                                                               |
| flash        | (optional parameter) 0 = normal SMS (default), 1 = SMS will be sent as flash message                                                                                                    |
| responsetype | <i>(optional parameter)</i> text = format response as text (default), xml = format response as XML object                                                                                                    |

#### EXAMPLES:

```
https://url-of-smseagle/index.php/http_api/send_togroup?
login=john&pass=doe&groupname=admins&message=mymessage
```

```
https://url-of-smseagle/index.php/http_api/send_togroup?
login=john&pass=doe&groupname=admins&message=mymessage&date=20140115213
2
```

```
https://url-of-smseagle/index.php/http_api/send_togroup?
login=john&pass=doe&groupname=admins&message=mymessage&highpriority=1
```

#### RESPONSE (XML):

```
Response:

<xml>

<message_id>[ID of message in outbox]</message_id>

<status>ok</status>

</xml>

Sample response:

<xml>

<message_id>297</message_id>

<status>ok</status>

</xml>

Response (when wrong logindata):

<xml>

<error_text>Invalid login or password</error_text>

<status>error</status>
```

</xml>

Response (when wrong parameters):

```
<xml>
<error_text>Wrong parameters</error_text>
<status>error</status>
```

</xml>

#### 4. Send SMS to a group: JSONRPC method

#### HTTP POST METHOD:

https://url-of-smseagle/index.php/jsonrpc/sms

| Parameter    | Description                                                                                                    |
|--------------|----------------------------------------------------------------------------------------------------|
| login        | your user to login to SMSEagle                                                                                                    |
| pass         | your password to login to SMSEagle                                                                                                    |
| groupname    | group name defined in your SMSEagle Phonebook. The group must be defined as Public                                                                                                    |
| message      | your SMS message                                                                                                    |
| date         | <i>(optional parameter)</i> date and time in format YYYYmmDDHHMM (YYYY – year, mm – month, DD – day, HH – hour, MM – minute). If this parameter is not null SMS will be scheduled for sending at the given date and time |
| highpriority | (optional parameter) 0 = normal priority, 1 = SMS will have higher priority in Outbox queue when processed by GSM-modem                                                                                                  |
| unicode      | (optional parameter) 0 = no Unicode encoding (default), 1 = SMS will be encoded using Unicode (you can send national characters)                                                                                         |
| flash        | (optional parameter) 0 = normal SMS (default), 1 = SMS will be sent as flash message                                                                                                    |
| responsetype | <i>(optional parameter)</i> simple = format response as simple object with one result field (default), extended = format response as extended JSON object                                                                |

#### EXAMPLES:

```
{"method":"sms.send_togroup",
"params":{"login":"john","pass":"doe","groupname":"admins","message":"m
ymessage"}}
or
{"method":"sms.send_togroup",
"params":{"login":"john","pass":"doe","groupname":"admins","message":"m
ymessage","date":"201401152132"}}
or
{"method":"sms.send_togroup",
"params":{"login":"john","pass":"doe","groupname":"admins","message":"m
ymessage","date":"john","pass":"doe","groupname":"admins","message":"m
```

#### RESPONSE:

```
Response: {"result": "OK; ID=[ID of message in outbox]"}
Sample response: {"result": "OK; ID=[297]"}
```

Response (when wrong logindata): { "result": "Invalid login or password" }
Response (when wrong parameters): { "result": "Wrong parameters" }

#### **RESPONSE (EXTENDED):**

```
Response:
```

```
{"result": {"message_id":"[ID of message in outbox]","status":"ok"}}
```

Sample response: { "result": { "message id":"748", "status": "ok" } }

#### Response (when wrong logindata):

```
{"result": {"error text":"Invalid login or password","status":"error"}}
```

#### Response (when wrong parameters):

```
{"result": {"error_text":"Wrong parameters","status":"error"}}
```

#### 5. Send binary SMS: HTTP GET method

#### HTTP GET METHOD:

https://url-of-smseagle/index.php/http\_api/send\_binary\_sms

#### PARAMETERS:

| Parameter    | Description                                                                                               |
|--------------|----------------------------------------------------------------------------------------------------|
| login        | your user to login to SMSEagle                                                                            |
| pass         | your password to login to SMSEagle                                                                        |
| to           | recipient telephone number (or numbers separated with comma)                                              |
| udh          | UDH header for the message (in hex format)                                                                |
| data         | binary message (in hex format)                                                                            |
| responsetype | <i>(optional parameter)</i> text = format response as text (default), xml = format response as XML object |

#### EXAMPLES:

https://url-of-smseagle/index.php/http\_api/send\_binary\_sms? login=john&pass=doe&to=1234567&udh=0605040B8423F0&data=EA0601AE02056A00 45C60C037777772E736D736561676C652E657500080103534D534561676C65000101

#### **RESPONSE:**

Response: **OK; ID=[ID of message in outbox]** Sample response: OK; ID=297

Response (when wrong logindata): Invalid login or password Response (when wrong parameters): Wrong or missing >>udh<< parameter Response (when wrong parameters): Wrong or missing >>data<< parameter

#### RESPONSE (XML):

```
Response:
<xml>
<message_id>[ID of message in outbox]</message_id>
<status>ok</status>
</xml>
```

```
Sample response:
<xml>
  <message id>297</message id>
  <status>ok</status>
</xml>
Response (when wrong logindata):
<xml>
  <error_text>Invalid login or password</error_text>
  <status>error</status>
</xml>
Response (when wrong parameters):
<xml>
  <error text> Wrong or missing >>udh<< parameter </error text>
  <status>error</status>
</xml>
Response (when wrong parameters):
<xml>
  <error_text> Wrong or missing >>data<< parameter </error_text>
  <status>error</status>
```

</xml>

#### 6. Send binary SMS: JSONRPC method

#### HTTP POST METHOD:

https://url-of-smseagle/index.php/jsonrpc/sms

#### PARAMETERS:

| Parameter    | Description                                                                                                    |
|--------------|----------------------------------------------------------------------------------------------------|
| login        | your user to login to SMSEagle                                                                                                    |
| pass         | your password to login to SMSEagle                                                                                                    |
| to           | recipient telephone number (or numbers separated with comma)                                                                                       |
| udh          | UDH header for the message (in hex format)                                                                                                    |
| data         | binary message (in hex format)                                                                                                    |
| responsetype | (optional parameter) simple = format response as simple object with one result field (default), extended = format response as extended JSON object |

#### EXAMPLES:

{"method":"sms.send binary\_sms",

```
"params":{"login":"john","pass":"doe","to":"1234567","udh":"0605040B842
3F0","data":"EA0601AE02056A0045C60c037777772E736D736561676C652E65750008
0103534D534561676C65000101"}}
```

#### **RESPONSE:**

```
Response: { "result": "OK; ID=[ID of message in outbox]" }
Sample response: { "result": "OK; ID=297" }
```

Response (when wrong logindata): { "result": "Invalid login or password" }
Response (when wrong parameters): { "result": "Wrong or missing >>udh<<
parameter" }
Response (when wrong parameters): { "result": "Wrong or missing >>data<<
parameter" }</pre>

#### RESPONSE (EXTENDED):

```
Response:
{"result": {"message_id":"[ID of message in outbox]","status":"ok"}}
```

Sample response: { "result": { "message id":"748", "status":"ok" } }

#### Response (when wrong logindata):

```
{"result": {"error text":"Invalid login or password","status":"error"}}
```

#### Response (when wrong parameters):

```
{"result": {"error_text":" Wrong or missing >>udh<< parameter
","status":"error"}}</pre>
```

#### Response (when wrong parameters):

```
{"result": {"error_text":"Wrong or missing >>data<< parameter",
"status":"error"}}</pre>
```

#### 7. READ SMS: HTTP GET METHOD

#### HTTP GET METHOD:

https://url-of-smseagle/index.php/http\_api/read\_sms

| Parameter    | Description                                                                                                    |
|--------------|----------------------------------------------------------------------------------------------------|
| login        | your user to login to SMSEagle                                                                                                    |
| pass         | your password to login to SMSEagle                                                                                                    |
| folder       | one of the following: inbox, outbox, sentitems                                                                                                    |
| idfrom       | (optional) minimal message-id                                                                                                    |
| from         | (optional) telephone number of SMS sender (for inbox)                                                                                                    |
| to           | (optional) telephone number of SMS receiver (for sentitems)                                                                                                    |
| datefrom     | (optional) date and time in format YYYYmmDDHHMMSS (YYYY – year, mm – month, DD – day, HH – hour, MM – minutes, SS – seconds). Show only messages sent/received on this date/time and later         |
| dateto       | (optional) date and time in format YYYYmmDDHHMMSS (YYYY – year, mm –<br>month, DD – day, HH – hour, MM – minutes, SS – seconds). Show only messages<br>sent/received on this date/time and earlier |
| limit        | (optional) how many messages to show                                                                                                    |
| unread       | (optional) 1 = show only unread messages                                                                                                    |
| responsetype | <i>(optional parameter)</i> text = format response as text (default), xml = format response as XML object                                                                                          |

#### EXAMPLES:

Show all messages from inbox:

```
https://url-of-smseagle/index.php/http_api/read_sms?
login=john&pass=doe&folder=inbox
```

```
Show all unread messages from inbox:
https://url-of-smseagle/index.php/http_api/read_sms?
login=john&pass=doe&folder=inbox&unread=1
```

Show messages from sentitems folder with id=1234 and higher. Limit number of messages to 5: https://url-of-smseagle/index.php/http\_api/read\_sms? login=john&pass=doe&folder=sentitems&idfrom=1234&limit=5

Show messages from inbox folder with sender phone number +481234567: https://url-of-smseagle/index.php/http\_api/read\_sms? login=john&pass=doe&folder=inbox&from=+481234567

```
Show messages from sentitems folder with receiver phone number 7654321
and datetime from 2014-12-24 08:10:00 to 2014-12-31 23:59:59:
https://url-of-smseagle/index.php/http_api/read_sms?
login=john&pass=doe&folder=sentitems&to=7654321&datefrom=20141224081000
&dateto=20141231235959
```

#### **RESPONSE:**

Sample responses: <u>inbox folder</u>, <u>sentitems folder</u> Response (when no data): **No data to display** Response (when wrong logindata): **Invalid login or password** Response (when wrong parameters): **Wrong parameters** 

#### RESPONSE (XML):

```
Sample response (inbox folder):
<xml>
 <messages>
  <item>
   <UpdatedInDB>2016-11-17 13:23:47</UpdatedInDB>
   <ReceivingDateTime>2015-01-20 16:13:57</ReceivingDateTime>
   <Text>005400650073007400200032</Text>
   <SenderNumber>1234567</SenderNumber>
   <Coding>Default No Compression</Coding>
   <UDH/>
   <SMSCNumber>+48790998250</SMSCNumber>
   <Class>-1</Class>
   <TextDecoded>Test 2</TextDecoded>
   <ID>14</ID>
   <RecipientID/>
   <Processed>t</Processed>
   <id folder>1</id folder>
   <readed>true</readed>
   <last reply/>
   <oid/>
  </item>
  <item>
   <UpdatedInDB>2016-11-17 13:36:10</UpdatedInDB>
   <ReceivingDateTime>2016-06-16 14:47:10</ReceivingDateTime>
```

```
<Text>004F00640070002000320020</Text>
   <SenderNumber>1234</SenderNumber>
   <Coding>8bit</Coding>
   <UDH/>
   <SMSCNumber>+48790998250</SMSCNumber>
   <Class>-1</Class>
   <TextDecoded>8b123sad</TextDecoded>
   <ID>24</ID>
   <RecipientID>smseagle1</RecipientID>
   <Processed>t</Processed>
   <id_folder>1</id_folder>
   <readed>true</readed>
   <last_reply>Admin</last_reply>
   <oid/>
  </item>
 </messages>
 <status>ok</status>
</xml>
Response (when no data):
<xml>
  <error_text>No data to display</error_text>
  <status>error</status>
</xml>
Response (when wrong logindata):
<xml>
  <error_text>Invalid login or password</error_text>
  <status>error</status>
</xml>
Response (when wrong parameters):
<xml>
  <error_text>Wrong parameters</error_text>
  <status>error</status>
```

```
</xml>
```

# 8. READ SMS: JSONRPC METHOD

### HTTP POST METHOD:

```
https://url-of-smseagle/index.php/jsonrpc/sms
```

| Parameter | Description                                                          |
|-----------|----------------------------------------------------------------------|
| login     | your user to login to SMSEagle                                       |
| pass      | your password to login to SMSEagle                                   |
| folder    | one of the following: inbox, outbox, sentitems                       |
| idfrom    | (optional) minimal message-id                                        |
| from      | (optional) telephone number of SMS sender (for inbox)                |
| to        | (optional) telephone number of SMS receiver (for sentitems)          |
| datefrom  | (optional) date and time in format YYYYmmDDHHMMSS (YYYY – year, mm – |

|              | month, DD – day, HH – hour, MM – minutes, SS – seconds). Show only messages sent/received on this date/time and later                                                                        |
|--------------|----------------------------------------------------------------------------------------------------|
| dateto       | (optional) date and time in format YYYYmmDDHHMMSS (YYYY – year, mm – month, DD – day, HH – hour, MM – minutes, SS – seconds). Show only messages sent/received on this date/time and earlier |
| limit        | (optional) how many messages to show                                                                                                    |
| unread       | (optional) 1 = show only unread messages                                                                                                    |
| responsetype | <i>(optional parameter)</i> simple = format response as simple object with one result field (default), extended = format response as extended JSON object                                    |

### EXAMPLES:

```
Show all messages from inbox:
{"method":"sms.read_sms",
"params":{"login":"john","pass":"doe","folder":"inbox"}}
```

Show all unread messages from inbox:
{"method":"sms.read\_sms",
"params":{"login":"john","pass":"doe","folder":"inbox","unread":"1"}}

Show messages from sentitems folder with id=1234 and higher. Limit
number of messages to 5:
{"method":"sms.read\_sms",
"params":{"login":"john","pass":"doe","folder":"sentitems","idfrom":"12
34","limit":"5"}}

Show messages from inbox folder with sender phone number +481234567:
{"method":"sms.read\_sms",
"params":{"login":"john","pass":"doe","folder":"inbox","from":"
481234567"}}

Show messages from sentitems folder with receiver phone number 7654321
and datetime from 2014-12-24 08:10:00 to 2014-12-31 23:59:59:
{"method":"sms.read\_sms",
"params":{"login":"john", "pass":"doe", "folder":"sentitems", "to":"765432
1", "datefrom":"20141224081000", "dateto":"20141231235959"}}

### RESPONSE:

Sample response (inbox folder):

#### {"result":[

{"UpdatedInDB":"2016-11-14 10:15:58","ReceivingDateTime":"2015-01-20 16:13:57","Text":"005400650073007400200032","SenderNumber":"+4812345678 9","Coding":"Default\_No\_Compression","UDH":"","SMSCNumber":"+4879099825 0","Class":"-1","TextDecoded":"Test 2","ID":"14","RecipientID":"","Processed":"t","id\_folder":"1","readed": "true","last reply":null,"oid":null},

{"UpdatedInDB":"2016-11-14 10:15:58","ReceivingDateTime":"2016-06-16 14:27:10","Text":"004F0064007000200031","SenderNumber":"+48987654321","

```
Coding":"Default_No_Compression","UDH":"","SMSCNumber":"+48790998250","
Class":"-1","TextDecoded":"Odp
1","ID":"23","RecipientID":"smseagle1","Processed":"t","id_folder":"1",
"readed":"true","last_reply":"Tester","oid":"234234"},
{"UpdatedInDB":"2016-11-14 10:15:58","ReceivingDateTime":"2016-06-16
14:47:10","Text":"004F00640070002000320020","SenderNumber":"1234","Codi
ng":"8bit","UDH":"","SMSCNumber":"+48790998250","Class":"-
1","TextDecoded":"8b123sad","ID":"24","RecipientID":"smseagle1","Proces
sed":"t","id_folder":"1","readed":"true","last_reply":"Tester","oid":"2
]}
```

```
Response (when no data): { "result": "No data to display" }
Response (when wrong logindata): { "result": "Invalid login or password" }
Response (when wrong parameters): { "result": "Wrong parameters" }
```

### RESPONSE (EXTENDED):

Sample response (sentitems folder):

```
{"result":
```

```
{"messages":[
```

```
{"UpdatedInDB":"2014-12-05 11:58:03","InsertIntoDB":"2014-12-05
10:57:38", "SendingDateTime": "2016-06-16
14:27:49", "DeliveryDateTime":null, "Text": "0074006500730074", "Destinatio
nNumber":"123456789","Coding":"Default No Compression","UDH":"","SMSCNu
mber":"+48602951111","Class":"1","TextDecoded":"test","ID":"61","Sender
ID":"smseagle1", "SequencePosition":"1", "Status":"SendingError", "StatusE
rror":"-1","TPMR":"-
1", "RelativeValidity":"255", "CreatorID": "admin", "id folder":"3},
{"UpdatedInDB":"2016-06-16 14:48:56","InsertIntoDB":"2016-06-16
12:48:45","2016-06-16
14:48:56", "DeliveryDateTime":null, "Text": "0074006500730074006F007500740
033", "Coding": "Default No Compression", "UDH": "", "SMSCNumber": "+48602951
111","Class":"-
1", "TextDecoded": "testout3", "ID": "384", "SenderID": "smseagle1", "Sequence
Position":"1", "Status": "SendingOKNoReport", "StatusError":"-
1", "TPMR": "250", "RelativeValidity": "255", "CreatorID": "admin", "id folder
":"3"}
],
"status":"ok"}}
Response (when no data):
{"result": {"error text":" No data to display ", "status":"error"}}
```

```
Response (when wrong logindata):
```

{"result": {"error\_text":"Invalid login or password","status":"error"}}

### Response (when wrong parameters):

{"result": {"error\_text":" Wrong or missing >>udh<< parameter
","status":"error"}}</pre>

# 9. Delete SMS: HTTP GET method

### HTTP GET method:

https://url-of-smseagle/index.php/http api/delete sms

| Parameter    | Description                                                                                               |
|--------------|----------------------------------------------------------------------------------------------------|
| login        | your user to login to SMSEagle                                                                            |
| pass         | your password to login to SMSEagle                                                                        |
| folder       | one of the following: inbox, outbox, sentitems                                                            |
| idfrom       | minimal id of message                                                                                     |
| idto         | maximal id of message                                                                                     |
| responsetype | <i>(optional parameter)</i> text = format response as text (default), xml = format response as XML object |

#### EXAMPLES:

Delete message with id=1234 from inbox: https://url-of-smseagle/index.php/http\_api/delete\_sms? login=john&pass=doe&folder=inbox&idfrom=1234&idto=1234

Delete messages with id 1234 - 1250 from inbox: https://url-of-smseagle/index.php/http\_api/delete\_sms? login=john&pass=doe&folder=inbox&idfrom=1234&idto=1250

Delete all messages from outbox: https://url-of-smseagle/index.php/http\_api/delete\_sms? login=john&pass=doe&folder=outbox&idfrom=1&idto=999999999

#### **RESPONSE:**

Response: **OK** Response (when delete operation was not successful): **Error** Response (when wrong logindata): **Invalid login or password** 

### RESPONSE (XML):

| Response:           |
|---------------------|
| <xml></xml>         |
| <status>ok</status> |
|                     |

Response (when delete operation was not successful): <xml> <status>error</status> </xml>

Response (when wrong logindata): <xml>

# 10. Delete SMS: JSONRPC method

#### HTTP POST METHOD:

https://url-of-smseagle/index.php/jsonrpc/sms

| Parameter    | Description                                                                                                    |
|--------------|----------------------------------------------------------------------------------------------------|
| login        | your user to login to SMSEagle                                                                                                    |
| pass         | your password to login to SMSEagle                                                                                                    |
| folder       | one of the following: inbox, outbox, sentitems                                                                                                    |
| idfrom       | minimal id of message                                                                                                    |
| idto         | maximal id of message                                                                                                    |
| responsetype | <i>(optional parameter)</i> simple = format response as simple object with one result field (default), extended = format response as extended JSON object |

#### EXAMPLES:

Delete message with id=1234 from inbox:
{"method":"sms.delete\_sms",
"params":{"login":"john","pass":"doe","folder":"inbox","idfrom":"1234""
idto":"1234"}}

Delete messages with id 1234 - 1250 from inbox:
{"method":"sms.delete\_sms",
"params":{"login":"john","pass":"doe","folder":"inbox","idfrom":"1234",
"idto":"1250"}}

Delete all messages from outbox:
{"method":"sms.delete\_sms",
"params":{"login":"john","pass":"doe","folder":"outbox","idfrom":"1","i
dto":"999999999"}}

### **RESPONSE:**

Response: { "result": "OK" }
Response (when delete operation was not successful): { "result": "Error" }
Response (when wrong logindata): { "result": "Invalid login or password" }

### RESPONSE (EXTENDED):

Response: {"result":{"status":"ok"}}

Response (when delete operation was not successful):
{ "result": { "status": "error" } }

Response (when wrong logindata):
{"result": {"error text":"Invalid login or password","status":"error"}}

# 11. Get outgoing queue length: HTTP GET method

# HTTP GET method:

https://url-of-smseagle/index.php/http\_api/get\_queue\_length

| Parameter    | Description                                                                                               |
|--------------|----------------------------------------------------------------------------------------------------|
| login        | your user to login to SMSEagle                                                                            |
| pass         | your password to login to SMSEagle                                                                        |
| responsetype | <i>(optional parameter)</i> text = format response as text (default), xml = format response as XML object |

### EXAMPLES:

```
https://url-of-smseagle/index.php/http_api/get_queue_length?
login=john&pass=doe
```

### **RESPONSE:**

Response: [number of messages in database that wait to be processed by GSM-modem] Sample response: 7 Response (when wrong logindata): Invalid login or password Response (when wrong parameters): Wrong parameters

# RESPONSE (XML):

Response:

<xml>

```
<queue_length>

[number of messages in database that wait to be processed by GSM-modem]

</queue_length >

<status>ok</status>

</xml>

Sample response:

<xml>
```

```
<queue_length>7</queue_length > <status>ok</status>
```

</xml>

```
Response (when wrong logindata):
<xml>
<error_text>Invalid login or password</error_text>
<status>error</status>
</xml>
```

```
Response (when wrong parameters):
<xml>
<error_text>Wrong parameters</error_text>
<status>error</status>
</xml>
```

# 12. Get outgoing queue length: JSONRPC method

### HTTP POST METHOD CALL:

https://url-of-smseagle/index.php/jsonrpc/sms

| Parameter    | Description                                                                                                    |
|--------------|----------------------------------------------------------------------------------------------------|
| login        | your user to login to SMSEagle                                                                                                    |
| pass         | your password to login to SMSEagle                                                                                                    |
| responsetype | <i>(optional parameter)</i> simple = format response as simple object with one result field (default), extended = format response as extended JSON object |

### BODY:

```
{"method":"sms.get_queue_length",
"params":{"login":"john","pass":"doe"}}
```

### **RESPONSE:**

Response: { "result": [number of messages in database that wait to be
processed by GSM-modem] }
Sample response: { "result": 7 }
Response: { "result": "Invalid login or password" }
Response: { "result": "Wrong parameters" }

### RESPONSE (EXTENDED):

### Response:

{"result":{"queue\_length":[number of messages in database that wait to be processed by GSM-modem],"status":"ok"}}

Sample response: { "result": { "queue length": "419", "status": "ok" } }

### Response (when wrong logindata):

{"result": {"error\_text":"Invalid login or password","status":"error"}}

### Response (when wrong parameters):

{"result": {"error text":"Wrong parameters","status":"error"}}

### 13. Get inbox length: HTTP GET method

### HTTP GET METHOD:

https://url-of-smseagle/index.php/http\_api/get\_inbox\_length

| Parameter    | Description                                                                                               |
|--------------|----------------------------------------------------------------------------------------------------|
| login        | your user to login to SMSEagle                                                                            |
| pass         | your password to login to SMSEagle                                                                        |
| responsetype | <i>(optional parameter)</i> text = format response as text (default), xml = format response as XML object |

```
EXAMPLES:
```

```
https://url-of-smseagle/index.php/http_api/get_inbox_length?
login=john&pass=doe
```

# **RESPONSE:**

Response: [number of messages in database Inbox folder] Sample response: 3 Response (when wrong logindata): Invalid login or password Response (when wrong parameters): Wrong parameters

# RESPONSE (XML):

```
Response:
<xml>
<queue_length>
[number of messages in database Inbox folder]
</queue_length>
<status>ok</status>
</xml>
```

```
<xml>
    <inbox_length>3</inbox_length>
    <status>ok</status>
    </xml>
```

```
Response (when wrong logindata):
<xml>
<error_text>Invalid login or password</error_text>
<status>error</status>
</xml>
```

```
Response (when wrong parameters):
<xml>
<error_text>Wrong parameters</error_text>
<status>error</status>
</xml>
```

# 14. Get inbox length: JSONRPC method

### HTTP POST METHOD:

```
https://url-of-smseagle/index.php/jsonrpc/sms
```

| Parameter    | Description                                                                                                    |
|--------------|----------------------------------------------------------------------------------------------------|
| login        | your user to login to SMSEagle                                                                                                    |
| pass         | your password to login to SMSEagle                                                                                                    |
| responsetype | <i>(optional parameter)</i> simple = format response as simple object with one result field (default), extended = format response as extended JSON object |

```
EXAMPLES:
{"method":"sms.get_inbox_length",
"params":{"login":"john","pass":"doe"}}
```

# **RESPONSE:**

Response: { "result": "[number of messages in database Inbox folder]"}
Sample response: 3
Response (when wrong logindata): { "result": "Invalid login or password" }
Response (when wrong parameters): { "result": "Wrong parameters" }

# RESPONSE (EXTENDED):

```
Response:
{"result":{"inbox_length":[number of messages in database Inbox
folder],"status":"ok"}}
```

```
Sample response: {"result": {"inbox length":"3", "status":"ok"}}
```

# Response (when wrong logindata):

```
{"result": {"error text":"Invalid login or password","status":"error"}}
```

### Response (when wrong parameters):

{"result": {"error text":"Wrong parameters", "status":"error"}}

# 15. Get sentitems length: HTTP GET method

### HTTP GET METHOD:

https://url-of-smseagle/index.php/http\_api/get\_inbox\_length

| Parameter    | Description                                                                                               |
|--------------|----------------------------------------------------------------------------------------------------|
| login        | your user to login to SMSEagle                                                                            |
| pass         | your password to login to SMSEagle                                                                        |
| responsetype | <i>(optional parameter)</i> text = format response as text (default), xml = format response as XML object |

### EXAMPLES:

```
https://url-of-smseagle/index.php/http_api/get_sentitems_length?
login=john&pass=doe
```

### **RESPONSE:**

Response: [number of messages in database Sentitems folder] Sample response: 21 Response (when wrong logindata): Invalid login or password Response (when wrong parameters): Wrong parameters

### RESPONSE (XML):

Response: <xml> <sentitems\_length> [number of messages in database Inbox folder]

```
</sentitems_length>
  <status>ok</status>
</xml>
Sample response:
<xml>
  <sentitems_length>21</sentitems_length>
  <status>ok</status>
</xml>
Response (when wrong logindata):
<xml>
  <error_text>Invalid login or password</error_text>
  <status>error</status>
</xml>
Response (when wrong parameters):
<xml>
  <error text>Wrong parameters</error text>
  <status>error</status>
</xml>
```

# 16. Get sentitems length: JSONRPC method

### HTTP POST METHOD:

https://url-of-smseagle/index.php/jsonrpc/sms

| Parameter    | Description                                                                                                    |
|--------------|----------------------------------------------------------------------------------------------------|
| login        | your user to login to SMSEagle                                                                                                    |
| pass         | your password to login to SMSEagle                                                                                                    |
| responsetype | (optional parameter) simple = format response as simple object with one result field (default), extended = format response as extended JSON object |

### EXAMPLES:

```
{"method":"sms.get_sentitems_length",
"params":{"login":"john","pass":"doe"}}
```

### **RESPONSE:**

Response: {"result": "[number of messages in database Sentitems folder]"}
Sample response: {"result": "21"}
Response (when wrong logindata): {"result": "Invalid login or password"}
Response (when wrong parameters): {"result": "Wrong parameters"}

### RESPONSE (EXTENDED):

### Response:

```
{"result":{"sentitems_length":[number of messages in database Sentitems
folder],"status":"ok"}}
```

Sample response: { "result": { "sentitems length":"21", "status":"ok" } }

### Response (when wrong logindata):

```
{"result": {"error_text":"Invalid login or password","status":"error"}}
```

### Response (when wrong parameters):

{"result": {"error\_text":"Wrong parameters", "status":"error"}}

# 17. Get GSM signal strength: HTTP GET method

### SAMPLE QUERY:

https://url-of-smseagle/index.php/http\_api/get\_gsmsignal

| Parameter    | Description                                                                                               |
|--------------|----------------------------------------------------------------------------------------------------|
| login        | your user to login to SMSEagle                                                                            |
| pass         | your password to login to SMSEagle                                                                        |
| modem_no     | <i>(optional parameter)</i> modem number to be queried (default = 1). Used only in multimodem devices     |
| responsetype | <i>(optional parameter)</i> text = format response as text (default), xml = format response as XML object |

#### EXAMPLES:

https://url-of-smseagle/index.php/http\_api/get\_gsmsignal? login=john&pass=doe&modem\_no=1

#### **RESPONSE:**

Response: **GSM signal strength in percent (values between 0-100).** If GSM modem is disconnected from GSM network, method returns -1 Sample response: 74 Response (when wrong logindata): **Invalid login or password** Response (when wrong parameters): **Wrong parameters** 

### RESPONSE (XML):

```
Response:
<xml>
  <signal_strength>
   [GSM signal strength in percent (values between 0-100)]
  </signal strength>
  <status>ok</status>
</xml>
Sample response:
<xml>
  <signal_strength>74</signal_strength>
  <status>ok</status>
</xml>
Response (when wrong logindata):
<xml>
  <error text>Invalid login or password</error text>
  <status>error</status>
</xml>
Response (when wrong parameters):
<xml>
```

<error\_text>Wrong parameters</error\_text>
<status>error</status>
</xml>

### 18. Get GSM signal strength: JSONRPC method

### HTTP POST METHOD CALL:

https://url-of-smseagle/index.php/jsonrpc/sms

| Parameter    | Description                                                                                                    |
|--------------|----------------------------------------------------------------------------------------------------|
| login        | your user to login to SMSEagle                                                                                                    |
| pass         | your password to login to SMSEagle                                                                                                    |
| modem_no     | <i>(optional parameter)</i> modem number to be queried (default = 1). Used only in multimodem devices                                                     |
| responsetype | <i>(optional parameter)</i> simple = format response as simple object with one result field (default), extended = format response as extended JSON object |

### BODY:

{"method":"signal.get\_gsmsignal",
"params":{"login":"john","pass":"doe"}}

### **RESPONSE:**

Response: {"result": GSM signal strength in percent: values between 0-100.
If GSM modem is disconnected from GSM network, method returns -1 }
Sample response: {"result": 7}
Response: {"result": "Invalid login or password"}
Response: {"result": "Wrong parameters"}

### RESPONSE (EXTENDED):

Response:
{"result":{"signal\_strength":[number of messages in database Sentitems
folder],"status":"ok"}}

Sample response: { "result": { "signal strength": "7", "status": "ok" } }

### Response (when wrong logindata):

{"result": {"error\_text":"Invalid login or password","status":"error"}}

### 19. Phonebook group create: HTTP GET method

### HTTP GET METHOD:

https://url-of-smseagle/index.php/http\_api/group\_create

| Parameter | Description                    |
|-----------|--------------------------------|
| login     | your user to login to SMSEagle |

| pass         | your password to login to SMSEagle                                                                        |
|--------------|----------------------------------------------------------------------------------------------------|
| groupname    | name for the created group                                                                                |
| public       | (optional parameter) 0 = private group, 1 = public group                                                  |
| responsetype | <i>(optional parameter)</i> text = format response as text (default), xml = format response as XML object |

### EXAMPLES:

https://url-of-smseagle/index.php/http\_api/group\_create? login=john&pass=doe&groupname=myusers&public=1

### **RESPONSE:**

```
Response: OK; ID=[ID of created group]
Sample response: OK; ID=5
Response (when wrong logindata): Invalid login or password
Response (when wrong parameters): Wrong or missing >>groupname<< parameter
```

### RESPONSE (XML):

```
Response:
<xml>
  <group_id>[ID of created group]</group_id>
  <status>ok</status>
</xml>
Sample response:
<xml>
  <group_id>5</group_id>
  <status>ok</status>
</xml>
Response (when wrong logindata):
<xml>
  <error_text>Invalid login or password</error_text>
  <status>error</status>
</xml>
Response (when wrong parameters):
<xml>
  <error_text>Wrong or missing >>groupname<< parameter</error_text>
  <status>error</status>
</xml>
```

# 20. Phonebook group create: JSONRPC method

### HTTP POST METHOD:

https://url-of-smseagle/index.php/jsonrpc/sms

| Parameter | Description                        |
|-----------|------------------------------------|
| login     | your user to login to SMSEagle     |
| pass      | your password to login to SMSEagle |

| groupname    | name for the created group                                                                                                    |
|--------------|----------------------------------------------------------------------------------------------------|
| public       | (optional parameter) 0 = private group, 1 = public group                                                                                                  |
| responsetype | <i>(optional parameter)</i> simple = format response as simple object with one result field (default), extended = format response as extended JSON object |

### EXAMPLES:

```
{"method":"phonebook.group_create",
"params":{"login":"john","pass":"doe","groupname":"myusers","public":"1
"}}
```

### **RESPONSE:**

Response: {"result": "OK; ID=[ID of created group]"}
Sample response: {"result": "OK; ID=5"}
Response (when wrong logindata): {"result": "Invalid login or password"}
Response (when wrong parameters): {"result": "Wrong or missing >>groupname<<
parameter"}</pre>

### RESPONSE (EXTENDED):

```
Response:
{"result": {"group_id":"[ID of created group]","status":"ok"}}
```

Sample response: { "result": { "group id": "748", "status": "ok" } }

### Response (when wrong logindata):

{"result": {"error\_text":"Invalid login or password","status":"error"}}

### Response (when wrong parameters):

{"result": {"error\_text":"Wrong parameters","status":"error"}}

### 21. Phonebook group read: HTTP GET method

### HTTP GET METHOD:

https://url-of-smseagle/index.php/http\_api/group\_read

| Parameter    | Description                                                                                               |
|--------------|----------------------------------------------------------------------------------------------------|
| login        | your user to login to SMSEagle                                                                            |
| pass         | your password to login to SMSEagle                                                                        |
| public       | (optional parameter) 0 = private group (default value), 1 = public group                                  |
| uid          | (optional parameter) id of user who created the group                                                     |
| responsetype | <i>(optional parameter)</i> text = format response as text (default), xml = format response as XML object |

### EXAMPLES:

```
https://url-of-smseagle/index.php/http_api/group_read?
login=john&pass=doe&public=1&uid=12
```

### RESPONSE:

Sample response: link

Response (when no data): No data to display Response (when wrong logindata): Invalid login or password Response (when wrong parameters): Wrong or missing >>uid<< parameter Wrong or missing >>public<< parameter

RESPONSE (XML):

Sample response: <xml> <groups> <item> <Name>private</Name> <ID>2</ID> <id\_user>2</id\_user> <is\_public>true</is\_public> </item> <item> <Name>Everyone</Name> <ID>3</ID> <id\_user>1</id\_user> <is\_public>true</is\_public> </item> <item> <Name>work</Name> <ID>4</ID> <id\_user>1</id\_user> <is\_public>true</is\_public> </item></groups> <status>ok</status> </xml>Response (when no data): <xml> <error text>No data to display</error text> <status>error</status> </xml>Response (when wrong logindata): <xml> <error text>Invalid login or password</error text> <status>error</status> </xml>Response (when wrong parameters): <xml> <error\_text>Wrong or missing >>uid<< parameter</error\_text> <status>error</status> </xml>Response (when wrong parameters): <xml> <error text>Wrong or missing >>public<< parameter</error text> <status>error</status>

# 22. Phonebook group read: JSONRPC method

### HTTP POST METHOD:

https://url-of-smseagle/index.php/jsonrpc/sms

| Parameter    | Description                                                                                                    |
|--------------|----------------------------------------------------------------------------------------------------|
| login        | your user to login to SMSEagle                                                                                                    |
| pass         | your password to login to SMSEagle                                                                                                    |
| public       | (optional parameter) 0 = private group (default value), 1 = public group                                                                           |
| uid          | (optional parameter) id of user who created the group                                                                                              |
| responsetype | (optional parameter) simple = format response as simple object with one result field (default), extended = format response as extended JSON object |

### EXAMPLES:

```
{"method":"phonebook.group_read",
"params":{"login":"john","pass":"doe","public":"1","uid":"12"}}
```

### **RESPONSE:**

### Sample response:

```
{"result":[
    {"Name":"private","ID":"2","id_user":"1","is_public":"true"},
    {"Name":"Everyone","ID":"3","id_user":"1","is_public":"true"},
    {"Name":"work","ID":"4","id_user":"2","is_public":"true"}
]}
Response (when no data): {"result": "No data to display"}
Response (when wrong logindata): {"result": "Invalid login or password"}
Response (when wrong parameters):
    {"result": "Wrong or missing >>uid<< parameter"}
</pre>
```

### RESPONSE (EXTENDED):

### Sample response:

```
{"result":[{"groups":[
    {"Name":"private","ID":"2","id_user":"1","is_public":"true"},
    {"Name":"Everyone","ID":"3","id_user":"1","is_public":"true"},
    {"Name":"work","ID":"4","id_user":"2","is_public":"true"}],"status":"ok"}}
```

```
Response (when no data):
{"result": {"error_text":" No data to display", "status":"error"}}
```

### Response (when wrong logindata):

{"result": {"error text":"Invalid login or password","status":"error"}}

### Response (when wrong parameters):

```
{"result": {"error_text":"Wrong or missing >>uid<<
parameter","status":"error"}}</pre>
```

```
{"result": {"error_text":"Wrong or missing >>public<<
parameter","status":"error"}}</pre>
```

# 23. Phonebook group update: HTTP GET method

### HTTP GET METHOD:

```
https://url-of-smseagle/index.php/http_api/group_update
```

| Parameter                   | Description                                                                                               |
|-----------------------------|----------------------------------------------------------------------------------------------------|
| login                       | your user to login to SMSEagle                                                                            |
| pass                        | your password to login to SMSEagle                                                                        |
| group_id                    | id of existing group                                                                                      |
| groupname                   | name for the group                                                                                        |
| public (optional parameter) | 0 = private group, 1 = public group                                                                       |
| responsetype                | <i>(optional parameter)</i> text = format response as text (default), xml = format response as XML object |

### EXAMPLES:

https://url-of-smseagle/index.php/http\_api/group\_update? login=john&pass=doe&group\_id=2&groupname=myusers&public=1

### **RESPONSE:**

Response: OK Response (when wrong logindata): Invalid login or password Response (when wrong parameters): Wrong or missing >>group\_ame<< parameter Wrong or missing >>group\_id<< parameter Response (when group\_id is wrong): Group with the given id does not exists

### RESPONSE (XML):

```
Response:

<xml>

<status>ok</status>

</xml>

Response (when wrong logindata):

<xml>

<error_text>Invalid login or password</error_text>

<status>error</status>

</xml>
```

```
Response (when wrong parameters):
<xml>
<error_text>Wrong or missing >>groupname<< parameter</error_text>
<status>error</status>
</xml>
<xml>
<error_text>Wrong or missing >>group_id<< parameter</error_text>
<status>error_text>Wrong or missing >>group_id<< parameter</error_text>
```

</xml>

```
Response (when group_id is wrong):
<xml>
<error_text>Group with the given id does not exists</error_text>
<status>error</status>
</xml>
```

# 24. Phonebook group update: JSONRPC method

### HTTP POST METHOD:

```
https://url-of-smseagle/index.php/jsonrpc/sms
```

| Parameter                   | Description                                                                                                    |
|-----------------------------|----------------------------------------------------------------------------------------------------|
| login                       | your user to login to SMSEagle                                                                                                    |
| pass                        | your password to login to SMSEagle                                                                                                    |
| group_id                    | id of existing group                                                                                                    |
| groupname                   | name for the group                                                                                                    |
| public (optional parameter) | 0 = private group, 1 = public group                                                                                                    |
| responsetype                | <i>(optional parameter)</i> simple = format response as simple object with one result field (default), extended = format response as extended JSON object |

### EXAMPLES:

```
{"method":"phonebook.group_update",
"params":{"login":"john","pass":"doe","group_id":"2","groupname":"myuse
rs","public":"1"}}
```

### **RESPONSE:**

```
Response: {"result": "OK" }
Response (when wrong logindata): {"result": "Invalid login or password" }
Response (when wrong parameters):
    {"result": "Wrong or missing >>groupname<< parameter" }
    {"result": "Wrong or missing >>group_id<< parameter" }
Response (when group_id is wrong): {"result": "Group with the given id does not
exists" }</pre>
```

### RESPONSE (EXTENDED):

```
Response: {"result":{"status":"ok"}}
```

#### Response (when wrong logindata):

{"result": {"error text":"Invalid login or password","status":"error"}}

#### Response (when wrong parameters):

```
{"result": {"error_text":"Wrong or missing >>groupname<<
parameter","status":"error"}}</pre>
```

{"result": {"error\_text":"Wrong or missing >>group\_id<<
parameter","status":"error"}}</pre>

#### Response (when group\_id is wrong):

{"result": {"error\_text":"Group with the given id does not exists","status":"error"}}

### 25. Phonebook group delete: HTTP GET method

### HTTP GET METHOD:

https://url-of-smseagle/index.php/http\_api/group\_delete

| Parameter    | Description                                                                                               |
|--------------|----------------------------------------------------------------------------------------------------|
| login        | your user to login to SMSEagle                                                                            |
| pass         | your password to login to SMSEagle                                                                        |
| group_id     | id of existing group                                                                                      |
| groupname    | name of existing group                                                                                    |
| responsetype | <i>(optional parameter)</i> text = format response as text (default), xml = format response as XML object |

#### EXAMPLES:

https://url-of-smseagle/index.php/http\_api/group\_delete? login=john&pass=doe&group\_id=2&groupname=myusers

#### **RESPONSE:**

Response: OK Response (when wrong logindata): Invalid login or password Response (when wrong parameters): Wrong or missing >>groupname<< parameter Wrong or missing >>group\_id<< parameter Response (when group\_id is wrong): Group with the given id and name does not exist

### RESPONSE (XML):

```
Response:
<xml>
<status>ok</status>
</xml>
Response (when wrong logindata):
<xml>
<error_text>Invalid login or password</error_text>
<status>error</status>
```

</xml>

```
Response (when wrong parameters):

<xml>

<status>error_text>Wrong or missing >>groupname<< parameter</error_text>

<status>error</status>

</xml>

<xml>

<status>error</status>

</xml>

Response (when group_id is wrong):

<xml>

<error_text>Group with the given id does not exists</error_text>

<status>error</status>
```

</xml>

# 26. Phonebook group delete: JSONRPC method

### HTTP POST METHOD:

https://url-of-smseagle/index.php/jsonrpc/sms

| Parameter    | Description                                                                                                    |
|--------------|----------------------------------------------------------------------------------------------------|
| login        | your user to login to SMSEagle                                                                                                    |
| pass         | your password to login to SMSEagle                                                                                                    |
| group_id     | id of existing group                                                                                                    |
| groupname    | name of existing group                                                                                                    |
| responsetype | <i>(optional parameter)</i> simple = format response as simple object with one result field (default), extended = format response as extended JSON object |

### EXAMPLES:

```
{"method":"phonebook.group_delete",
"params":{"login":"john","pass":"doe","group_id":"2","groupname":"myuse
rs"}}
```

# **RESPONSE:**

```
Response: {"result": "OK"}
Response (when wrong logindata): {"result": "Invalid login or password"}
Response (when wrong parameters):
{"result": "Wrong or missing >>groupname<< parameter"}
{"result": "Wrong or missing >>group_id<< parameter"}
Response (when group_id is wrong): {"result": "Group with the given id and name
does not exist"}</pre>
```

### RESPONSE (EXTENDED):

Response: {"result":{"status":"ok"}}

#### Response (when wrong logindata):

{"result": {"error\_text":"Invalid login or password","status":"error"}}

#### Response (when wrong parameters):

```
{"result": {"error_text":"Wrong or missing >>groupname<<
parameter","status":"error"}}</pre>
```

```
{"result": {"error_text":"Wrong or missing >>group_id<<
parameter","status":"error"}}</pre>
```

#### Response (when group\_id is wrong):

```
{"result": {"error_text":"Group with the given id does not
exists","status":"error"}}
```

# 27. Phonebook group add contact: HTTP GET method

### HTTP GET METHOD:

https://url-of-smseagle/index.php/http api/group addcontact

| Parameter    | Description                                                                                               |
|--------------|----------------------------------------------------------------------------------------------------|
| login        | your user to login to SMSEagle                                                                            |
| pass         | your password to login to SMSEagle                                                                        |
| group_id     | id of existing group (or id's separated with comma)                                                       |
| contact_id   | id of contact. The contact will be added to the group                                                     |
| responsetype | <i>(optional parameter)</i> text = format response as text (default), xml = format response as XML object |

#### EXAMPLES:

```
https://url-of-smseagle/index.php/http_api/group_addcontact?
login=john&pass=doe&group_id=2&contact_id=1
```

#### **RESPONSE:**

Response: OK Response (when wrong logindata): Invalid login or password Response (when wrong parameters): Wrong or missing >>group\_id<< parameter Wrong or missing >>contact\_id<< parameter Response (when id is wrong): Group with the given id does not exists Contact with the given id does not exists

### RESPONSE (XML):

```
Response:
<xml>
<status>ok</status>
```

</xml>

```
Response (when wrong logindata):
<xml>
<error_text>Invalid login or password</error_text>
<status>error</status>
</xml>
Response (when wrong parameters):
<xml>
<error_text>Wrong or missing >>group_id<< parameter</error_text>
<status>error</status>
</xml>
<xml>
<status>error</status>
```

</xml>

```
Response (when id is wrong):
<xml>
<error_text>Group with the given id does not exists</error_text>
<status>error</status>
</xml>
```

<xml>

```
<error_text>Contact with the given id does not exists</error_text>
<status>error</status>
</xml>
```

### 28. Phonebook group add contact: JSONRPC method

### HTTP POST METHOD:

```
https://url-of-smseagle/index.php/jsonrpc/sms
```

| Parameter    | Description                                                                                                    |
|--------------|----------------------------------------------------------------------------------------------------|
| login        | your user to login to SMSEagle                                                                                                    |
| pass         | your password to login to SMSEagle                                                                                                    |
| group_id     | id of existing group (or id's separated with comma)                                                                                                    |
| contact_id   | id of contact. The contact will be added to the group                                                                                                    |
| responsetype | <i>(optional parameter)</i> simple = format response as simple object with one result field (default), extended = format response as extended JSON object |

#### EXAMPLES:

```
{"method":"phonebook.group_addcontact",
"params":{"login":"john","pass":"doe","group_id":"2","contact_id":"1"}}
```

#### **RESPONSE:**

Response: { "result": "OK" }

```
Response (when wrong logindata): { "result": "Invalid login or password" }
Response (when wrong parameters):
{ "result": "Wrong or missing >>group_id<< parameter" }
{ "result": "Wrong or missing >>contact_id<< parameter" }
Response (when id is wrong):
{ "result": "Group with the given id does not exists" }
{ "result": "Contact with the given id does not exists" }
RESPONSE (EXTENDED):
Response: { "result": { "status": "ok" } }
Response (when wrong logindata):
{ "result": { "error_text": "Invalid login or password", "status": "error" } }</pre>
```

### Response (when wrong parameters):

```
{"result": {"error_text":"Wrong or missing >>group_id<<
parameter","status":"error"}}</pre>
```

```
{"result": {"error_text":"Wrong or missing >>contact_id<<
parameter","status":"error"}}</pre>
```

#### Response (when id is wrong):

```
{"result": {"error_text":"Group with the given id does not
exists","status":"error"}}
```

```
{"result": {"error_text":"Contact with the given id does not
exists","status":"error"}}
```

### 29. Phonebook group remove contact: HTTP GET method

### HTTP GET METHOD:

https://url-of-smseagle/index.php/http\_api/group\_removecontact

| Parameter    | Description                                                                                               |
|--------------|----------------------------------------------------------------------------------------------------|
| login        | your user to login to SMSEagle                                                                            |
| pass         | your password to login to SMSEagle                                                                        |
| group_id     | id of existing group (or id's separated with comma)                                                       |
| contact_id   | id of contact. The contact will be removed from the group                                                 |
| responsetype | <i>(optional parameter)</i> text = format response as text (default), xml = format response as XML object |

### EXAMPLES:

```
https://url-of-smseagle/index.php/http_api/group_removecontact?
login=john&pass=doe&group_id=2&contact_id=1
```

### **RESPONSE:**

```
Response: OK
Response (when wrong logindata): Invalid login or password
```

Response (when wrong parameters): Wrong or missing >>group\_id<< parameter Wrong or missing >>contact\_id<< parameter Response (when id is wrong): Group with the given id does not exists Contact with the given id does not exists

### **RESPONSE (XML):**

```
Response:
<xml>
  <status>ok</status>
</xml>
Response (when wrong logindata):
<xml>
  <error text>Invalid login or password</error text>
  <status>error</status>
</xml>
Response (when wrong parameters):
<xml>
  <error_text>Wrong or missing >>group_id<< parameter</error_text>
  <status>error</status>
</xml>
<xml>
  <error_text>Wrong or missing >>contact_id<< parameter</error_text>
  <status>error</status>
</xml>
Response (when id is wrong):
<xml>
  <error_text>Group with the given id does not exists</error_text>
  <status>error</status>
</xml>
<xml>
  <error_text>Contact with the given id does not exists</error_text>
  <status>error</status>
```

</xml>

# 30. Phonebook group remove contact: JSONRPC method

# HTTP POST METHOD:

```
https://url-of-smseagle/index.php/jsonrpc/sms
```

| Parameter | Description                                         |
|-----------|-----------------------------------------------------|
| login     | your user to login to SMSEagle                      |
| pass      | your password to login to SMSEagle                  |
| group_id  | id of existing group (or id's separated with comma) |

| contact_id   | id of contact. The contact will be removed from the group                                                                                                 |
|--------------|----------------------------------------------------------------------------------------------------|
| responsetype | <i>(optional parameter)</i> simple = format response as simple object with one result field (default), extended = format response as extended JSON object |

### EXAMPLES:

{"method":"phonebook.group\_removecontact",
"params":{"login":"john","pass":"doe","group\_id":"2","contact\_id":"1"}}

### RESPONSE:

Response: { "result": "OK" }
Response (when wrong logindata): { "result": "Invalid login or password" }
Response (when wrong parameters):
 {"result": "Wrong or missing >>group\_id<< parameter" }
 {"result": "Wrong or missing >>contact\_id<< parameter" }
Response (when id is wrong):
 {"result": "Group with the given id does not exists" }
 {"result": "Contact with the given id does not exists" }</pre>

### RESPONSE (EXTENDED):

Response: {"result":{"status":"ok"}}

### Response (when wrong logindata):

{"result": {"error\_text":"Invalid login or password","status":"error"}}

### Response (when wrong parameters):

{"result": {"error\_text":"Wrong or missing >>group\_id<<
parameter","status":"error"}}</pre>

```
{"result": {"error_text":"Wrong or missing >>contact_id<<
parameter","status":"error"}}</pre>
```

### Response (when id is wrong):

{"result": {"error\_text":"Group with the given id does not exists","status":"error"}}

{"result": {"error\_text":"Contact with the given id does not exists","status":"error"}}

### 31. Phonebook contact create: HTTP GET method

### HTTP GET METHOD:

https://url-of-smseagle/index.php/http\_api/contact\_create

| Parameter | Description                        |
|-----------|------------------------------------|
| login     | your user to login to SMSEagle     |
| pass      | your password to login to SMSEagle |

| contactname  | name for the created contact                                                                              |
|--------------|----------------------------------------------------------------------------------------------------|
| number       | telephone number for the created contact                                                                  |
| public       | (optional parameter) 0 = private contact, 1 = public contact (default value)                              |
| responsetype | <i>(optional parameter)</i> text = format response as text (default), xml = format response as XML object |

### EXAMPLES:

https://url-of-smseagle/index.php/http\_api/contact\_create? login=john&pass=doe&contactname=johndoe&number=12345678&public=1

### **RESPONSE:**

Response: OK; ID=[ID of created contact] Sample response: OK; ID=2 Response (when wrong logindata): Invalid login or password Response (when wrong parameters): Wrong or missing >>contactname<< parameter Wrong or missing >>number<< parameter

### RESPONSE (XML):

```
Response:
<xml>
  <contact_id>[ID of created contact]</contact_id>
  <status>ok</status>
</xml>
Sample response:
<xml>
  <contact_id>2</contact_id>
  <status>ok</status>
</xml>
Response (when wrong logindata):
<xml>
  <error_text>Invalid login or password</error_text>
  <status>error</status>
</xml>
Response (when wrong parameters):
<xml>
  <error_text>Wrong or missing >>contactname<< parameter</error_text>
  <status>error</status>
</xml>
<xml>
  <error_text>Wrong or missing >>number<< parameter</error_text>
  <status>error</status>
</xml>
```

# 32. Phonebook contact create: JSONRPC method

### HTTP POST METHOD:

https://url-of-smseagle/index.php/jsonrpc/sms

| Parameter    | Description                                                                                                    |
|--------------|----------------------------------------------------------------------------------------------------|
| login        | your user to login to SMSEagle                                                                                                    |
| pass         | your password to login to SMSEagle                                                                                                    |
| contactname  | name for the created contact                                                                                                    |
| number       | telephone number for the created contact                                                                                                    |
| public       | (optional parameter) 0 = private contact 1 = public contact (default value)                                                                               |
| responsetype | <i>(optional parameter)</i> simple = format response as simple object with one result field (default), extended = format response as extended JSON object |

### EXAMPLES:

```
{"method":"phonebook.contact_create",
"params":{"login":"john","pass":"doe","contactname":"johndoe","number":
"12345678","public":"1"}}
```

### **RESPONSE:**

Response: {"result": "OK; ID=[ID of created contact]"}
Sample response: {"result": "OK; ID=2"}
Response (when wrong logindata): {"result": "Invalid login or password"}
Response (when wrong parameters):
{"result": "Wrong or missing >>contactname<< parameter"}
{"result": "Wrong or missing >>number<< parameter"}</pre>

### RESPONSE (EXTENDED):

```
Response:
{"result": {"contact_id":"[ID of created contact]","status":"ok"}}
```

Sample response: { "result": { "contact id":"2", "status":"ok" } }

Response (when wrong logindata):
{"result": {"error\_text":"Invalid login or password","status":"error"}}

Response (when wrong parameters):
{"result": {"error\_text":"Wrong or missing >>contactname<<
parameter"}, "status":"error"}}</pre>

{"result": {"error\_text":"Wrong or missing >>number<<
parameter","status":"error"}}</pre>

# 33. Phonebook contact read: HTTP GET method

### HTTP GET METHOD:

https://url-of-smseagle/index.php/http\_api/contact\_read

| Parameter    | Description                                                                                               |
|--------------|----------------------------------------------------------------------------------------------------|
| login        | your user to login to SMSEagle                                                                            |
| pass         | your password to login to SMSEagle                                                                        |
| public       | (optional parameter) 0 = private contacts (default value), 1 = public contacts                            |
| uid          | (optional parameter) id of user who created the contact                                                   |
| responsetype | <i>(optional parameter)</i> text = format response as text (default), xml = format response as XML object |

#### EXAMPLES:

https://url-of-smseagle/index.php/http\_api/contact\_read? login=john&pass=doe&public=1&uid=12

### **RESPONSE:**

Sample response: <u>link</u> Response (when no data): **No data to display** Response (when wrong logindata): **Invalid login or password** Response (when wrong parameters): Wrong or missing >>uid<< parameter Wrong or missing >>public<< parameter

### RESPONSE (XML):

Sample response:

```
<xml>
<contacts>
<item>
 <ID>2</ID>
 <GroupID>-1</GroupID>
 <Name>John Doe</Name>
 <Number>123123123</Number>
 <id user>1</id user>
 <is_public>true</is_public>
</item>
<item>
 <ID>4</ID>
 <GroupID>-1</GroupID>
 <Name>Jan Nowak</Name>
 <Number>4215456456</Number>
 <id_user>1</id_user>
 <is_public>true</is_public>
</item>
<item>
 <ID>5</ID>
```

```
<GroupID>-1</GroupID>
 <Name>Andy</Name>
 <Number>+441234155931</Number>
 <id_user>1</id_user>
 <is_public>true</is_public>
 </item>
</contacts>
<status>ok</status>
</xml>
Response (when no data):
<xml>
  <error_text>No data to display</error_text>
  <status>error</status>
</xml>
Response (when wrong logindata):
<xml>
  <error text>Invalid login or password</error text>
  <status>error</status>
</xml>
Response (when wrong parameters):
<xml>
  <error text>Wrong or missing >>uid<< parameter</error text>
  <status>error</status>
</xml>
<xml>
  <error_text>Wrong or missing >>public<< parameter</error_text>
  <status>error</status>
</xml>
```

# 34. Phonebook contact read: HTTP GET method

```
HTTP POST METHOD:
```

https://url-of-smseagle/index.php/jsonrpc/sms

| Parameter    | Description                                                                                                    |
|--------------|----------------------------------------------------------------------------------------------------|
| login        | your user to login to SMSEagle                                                                                                    |
| pass         | your password to login to SMSEagle                                                                                                    |
| public       | (optional parameter) 0 = private contacts (default value), 1 = public contacts                                                                            |
| uid          | (optional parameter) id of user who created the contact                                                                                                   |
| responsetype | <i>(optional parameter)</i> simple = format response as simple object with one result field (default), extended = format response as extended JSON object |

### EXAMPLES:

```
{"method":"phonebook.contact read",
```

```
"params":{"login":"john","pass":"doe","public":"1","uid":"12"}}
```

### **RESPONSE:**

#### Sample response:

```
{"result":[
    {"ID":"2","GroupID":"-1","Name":"John
Doe","Number":"123123123","id_user":"1","is_public":"false"},
    {"ID":"4","GroupID":"-1","Name":"Jan
Nowak","Number":"4215456456","id_user":"1","is_public":"false"},
    {"ID":"5","GroupID":"-
1","Name":"Andy","Number":"+441234155931","id_user":"1","is_public":"fa
lse"}
]}
Response (when no data): {"result": "No data to display"}
Response (when wrong logindata): {"result": "Invalid login or password"}
Response (when wrong parameters):
{"result": "Wrong or missing >>uid<< parameter"}
{"result": "Wrong or missing >>public<</pre>
```

### RESPONSE (EXTENDED):

### Sample response:

```
{"result":{"contacts":[
    {"ID":"2","GroupID":"-1","Name":"John
Doe","Number":"123123123","id_user":"1","is_public":"false"},
    {"ID":"4","GroupID":"-1","Name":"Jan
Nowak","Number":"4215456456","id_user":"1","is_public":"false"},
    {"ID":"5","GroupID":"-
1","Name":"Andy","Number":"+441234155931","id_user":"1","is_public":"fa
lse"}
],"status":"ok"}}
```

### Response (when no data):

{"result": {"error\_text":" No data to display","status":"error"}}

Response (when wrong logindata):
{"result": {"error\_text":"Invalid login or password","status":"error"}}

```
Response (when wrong parameters):
{"result": {"error_text":"Wrong or missing >>uid<<
parameter", "status":"error"}}</pre>
```

```
{"result": {"error_text":"Wrong or missing >>public<<
parameter","status":"error"}}</pre>
```

# 35. Phonebook contact update: HTTP GET method

### HTTP GET METHOD:

https://url-of-smseagle/index.php/http\_api/contact\_update

| Parameter                      | Description                                                                                               |
|--------------------------------|----------------------------------------------------------------------------------------------------|
| login                          | your user to login to SMSEagle                                                                            |
| pass                           | your password to login to SMSEagle                                                                        |
| contact_id                     | id of existing contact                                                                                    |
| contactname                    | name for the contact                                                                                      |
| number                         | phone number for the contact                                                                              |
| public (optional<br>parameter) | 0 = private group, 1 = public group                                                                       |
| responsetype                   | <i>(optional parameter)</i> text = format response as text (default), xml = format response as XML object |

### EXAMPLES:

```
https://url-of-smseagle/index.php/http_api/contact_update?
login=john&pass=doe&contact_id=4&contactname=johnlord&number=123456789&
public=1
```

### RESPONSE:

Response: OK Response (when wrong logindata): Invalid login or password Response (when wrong parameters): Wrong or missing >>contactname<< parameter Wrong or missing >>contact\_id<< parameter Wrong or missing >>number<< parameter Response (when contact\_id is wrong): Contact with the given id does not exists

### RESPONSE (XML):

```
Response:
<xml>
<status>ok</status>
</xml>
Response (when wrong logindata):
<xml>
<error_text>Invalid login or password</error_text>
<status>error</status>
</xml>
Response (when wrong parameters):
<xml>
<error_text>Wrong or missing >>contactname<< parameter</error_text>
<status>error_text>Wrong or missing >>contactname<< parameter</error_text>
<status>error_text>Wrong or missing >>contactname<< parameter</error_text>
```

```
</xml>
```

```
<xml>
<error_text>Wrong or missing >>contact_id<< parameter</error_text>
<status>error_textsus>
</xml>
<xml>
<status>error</status>
</xml>
Response (when contact_id is wrong):
<xml>
<error_text>Contact with the given id does not exists</error_text>
<status>error</status>
```

</xml>

# 36. Phonebook contact update: JSONRPC method

### HTTP POST METHOD:

https://url-of-smseagle/index.php/jsonrpc/sms

| Parameter                   | Description                                                                                                    |
|-----------------------------|----------------------------------------------------------------------------------------------------|
| login                       | your user to login to SMSEagle                                                                                                    |
| pass                        | your password to login to SMSEagle                                                                                                    |
| contact_id                  | id of existing contact                                                                                                    |
| contactname                 | name for the contact                                                                                                    |
| number                      | phone number for the contact                                                                                                    |
| public (optional parameter) | 0 = private group, 1 = public group                                                                                                    |
| responsetype                | <i>(optional parameter)</i> simple = format response as simple object with one result field (default), extended = format response as extended JSON object |

#### EXAMPLES:

```
{"method":"phonebook.contact_update",
"params":{"login":"john","pass":"doe","contact_id":"4","contactname":"j
ohnlord","number":"123456789","public":"1"}}
```

### **RESPONSE:**

Response: {"result": "OK"}
Response (when wrong logindata): {"result": "Invalid login or password"}
Response (when wrong parameters):
 {"result": "Wrong or missing >>contactname<< parameter"}
 {"result": "Wrong or missing >>contact\_id<< parameter"}
 {"result": "Wrong or missing >>number<< parameter"}
Response (when contact\_id is wrong): {"result": "Contact with the given id does
not exists"}</pre>

### RESPONSE (EXTENDED):

Response: { "result": { "status": "ok" } }

#### Response (when wrong logindata):

{"result": {"error\_text":"Invalid login or password","status":"error"}}

### Response (when wrong parameters):

```
{"result": {"error_text":"Wrong or missing >>contactname<<
parameter","status":"error"}}</pre>
```

```
{"result": {"error_text":"Wrong or missing >>contact_id<<
parameter","status":"error"}}</pre>
```

```
{"result": {"error_text":"Wrong or missing >>number<<
parameter","status":"error"}}</pre>
```

### Response (when contact\_id is wrong):

```
{"result": {"error_text":"Contact with the given id does not
exists","status":"error"}}
```

# 37. Phonebook contact delete: HTTP GET method

### HTTP GET METHOD:

https://url-of-smseagle/index.php/http\_api/contact\_delete

| Parameter    | Description                                                                                               |
|--------------|----------------------------------------------------------------------------------------------------|
| login        | your user to login to SMSEagle                                                                            |
| pass         | your password to login to SMSEagle                                                                        |
| contact_id   | id of existing contact                                                                                    |
| contactname  | name of existing contact                                                                                  |
| responsetype | <i>(optional parameter)</i> text = format response as text (default), xml = format response as XML object |

### EXAMPLES:

https://url-of-smseagle/index.php/http\_api/contact\_delete? login=john&pass=doe&contact\_id=4&contactname=johnlord

### **RESPONSE:**

Response: OK Response (when wrong logindata): Invalid login or password Response (when wrong parameters): Wrong or missing >>contactname<< parameter Wrong or missing >>contact\_id<< parameter Response (when contact\_id is wrong): Contact with the given id and name does not exists

### RESPONSE (XML):

```
Response:
<xml>
  <status>ok</status>
</xml>
Response (when wrong logindata):
<xml>
  <error_text>Invalid login or password</error_text>
  <status>error</status>
</xml>
Response (when wrong parameters):
<xml>
  <error text>Wrong or missing >>contactname<< parameter</error text>
  <status>error</status>
</xml>
<xml>
  <error_text>Wrong or missing >>contact_id<< parameter</error_text>
  <status>error</status>
</xml>
Response (when contact id is wrong):
<xml>
  <error_text>Contact with the given id and name does not exists </error_text>
  <status>error</status>
```

</xml>

# 38. Phonebook contact delete: JSONRPC method

### HTTP POST METHOD:

```
https://url-of-smseagle/index.php/jsonrpc/sms
```

| Parameter    | Description                                                                                                    |
|--------------|----------------------------------------------------------------------------------------------------|
| login        | your user to login to SMSEagle                                                                                                    |
| pass         | your password to login to SMSEagle                                                                                                    |
| contact_id   | id of existing contact                                                                                                    |
| contactname  | name of existing contact                                                                                                    |
| responsetype | (optional parameter) simple = format response as simple object with one result field (default), extended = format response as extended JSON object |

#### EXAMPLES:

```
{"method":"phonebook.contact_delete",
"params":{"login":"john","pass":"doe","contact_id":"4","contactname":"j
ohnlord"}}
```

### **RESPONSE:**

Response: {"result": "OK"}
Response (when wrong logindata): {"result": "Invalid login or password"}
Response (when wrong parameters):
{"result": "Wrong or missing >>contactname<< parameter"}
{"result": "Wrong or missing >>contact\_id<< parameter"}
Response (when contact\_id is wrong): {"result": "Contact with the given id and
name does not exists"}</pre>

#### RESPONSE (EXTENDED):

Response: {"result":{"status":"ok"}}

Response (when wrong logindata):
{"result": {"error\_text":"Invalid login or password","status":"error"}}

#### Response (when wrong parameters):

{"result": {"error\_text":"Wrong or missing >>contactname<<
parameter","status":"error"}}</pre>

{"result": {"error\_text":"Wrong or missing >>contact\_id<<
parameter","status":"error"}}</pre>

#### Response (when contact\_id is wrong):

{"result": {"error\_text":"Contact with the given id and name does not exists","status":"error"}}

# Plugins and integration manuals for NMS & Auth systems

SMSEagle has a number of ready-to-use plugins and integration manuals for an easy and quick integration of SMSEagle device with external software (Network Monitoring Systems, Authentication Systems and other). The list grows constantly and is published on SMSEagle website. For a complete and up-to-date list of plugins please go to: <u>http://www.smseagle.eu/integration-plugins/</u>

## Connecting directly to SMSEagle database

SMSEagle's database operates on PostgreSQL database engine. It is possible to connect to the database from external application using the following credentials:

POSTGRESQL DATABASE CREDENTIALS

Host: IP address of your SMSEagle

Database name: smseagle

User: postgres

Password: postgreeagle

## SNMP agent

"Simple Network Management Protocol (SNMP) is an Internet-standard protocol for managing devices on IP networks. It is used mostly in network management systems to monitor network-attached devices for conditions that warrant administrative attention" (source: Wikipedia).

SMSeagle device has a built-in Net-SNMP agent. The SNMP agent provides access to Linux Host MIB tree of the device, and additionally (using extension NET-SNMP-EXTEND-MIB) allows access to custom metrics specific to SMSEagle.

| Metric name                   | Description                                                                                                    | OID                                                                                                    |
|-------------------------------|----------------------------------------------------------------------------------------------------|----------------------------------------------------------------------------------------------------|
| GSM_Signal                    | Returns GSM signal strength in percent. Value<br>range: 0-100. If modem is disconnected from GSM<br>network GSM_Signal returns 0.                                                                                                 | .1.3.6.1.4.1.8072.1.3.2.3<br>.1.2.10.71.83.77.95.83.1<br>05.103.110.97.108                                                                     |
| FolderOutbox_Total            | Returns number of SMS messages in Outbox<br>folder (outgoing queue length)                                                                                                    | .1.3.6.1.4.1.8072.1.3.2.3<br>.1.2.17.70.111.108.100.<br>101.114.73.110.98.111.<br>120.95.84.111.116.97.1<br>08                                 |
| FolderInbox_Total             | Returns number of SMS messages in Inbox folder                                                                                                    | .1.3.6.1.4.1.8072.1.3.2.3<br>.1.2.17.70.111.108.100.<br>101.114.73.110.98.111.<br>120.95.84.111.116.97.1<br>08                                 |
| FolderSent_Last24H            | Returns number of SMS messages sent from the device within last 24 hours                                                                                                    | .1.3.6.1.4.1.8072.1.3.2.3<br>.1.2.18.70.111.108.100.<br>101.114.83.101.110.116<br>.95.76.97.115.116.50.52<br>.72                               |
| FolderSent_Last1M             | Returns number of SMS messages sent from the device within last month                                                                                                    | .1.3.6.1.4.1.8072.1.3.2.3<br>.1.2.17.70.111.108.100.<br>101.114.83.101.110.116<br>.95.76.97.115.116.49.77                                      |
| FolderSent_Last24HSend<br>Err | Returns number of SMS messages sent with error<br>within last 24h. Error occurs when GSM modem<br>cannot send SMS message or message is rejected<br>by GSM carrier (mostly happens when a credit on<br>pre-paid SIM card is over) | .1.3.6.1.4.1.8072.1.3.2.3<br>.1.2.25.70.111.108.100.<br>101.114.83.101.110.116<br>.95.76.97.115.116.50.52<br>.72.83.101.110.100.69.1<br>14.114 |

Available SNMP metrics that describe a state of a SMSEagle device are:

#### **RESULT VALUES**

• Using OID

Result values for each custom metric are available and can be fetched from OID given in table above.

• Using textual name

Alternatively result values for each custom metric can be fetched using textual names from OID tree under: NET-SNMP-EXTEND-MIB::nsExtendOutputFull."[METRIC NAME]"

For example: Result value for parameter **GSM\_Signal**: NET-SNMP-EXTEND-MIB::nsExtendOutputFull."GSM\_Signal"

If your chosen SNMP tool cannot access NET-SNMP-EXTEND-MIB objects, you can download MIB definitions from: <u>http://www.smseagle.eu/download/NET-SNMP-EXTEND-MIB.txt</u>

### READING RESULT VALUES

In order to test-read the parameter values from SNMP agent you can use any tools available for SNMP protocol (for example: NET-SNMP library for Linux or iReasoning MiB-Browser for Windows).

### EXAMPLE OF READING GSM\_SIGNAL VALUE USING NET-SNMP LIBRARY

a) Command for reading the result value:

snmpget -v 2c -c public localhost
.1.3.6.1.4.1.8072.1.3.2.3.1.2.10.71.83.77.95.83.105.103.110.97.108

Result:

NET-SNMP-EXTEND-MIB::nsExtendOutputFull."GSM\_Signal" = STRING: 54

Comment: GSM Signal strength value is 54%

# EXAMPLE OF READING **FOLDEROUTBOX\_TOTAL** VALUE USING NET-SNMP LIBRARY (AND TEXTUAL NAME OF METRIC)

a) Command for reading the result value:

snmpget -v 2c -c public ip-of-smseagle 'NET-SNMP-EXTEND-MIB::nsExtendOutputFull."FolderOutbox Total"'

#### Result:

NET-SNMP-EXTEND-MIB::nsExtendOutputFull."FolderOutbox Total" = STRING: 0

Comment: Number of SMS messages waiting in outbox queue is 0

### EXAMPLE OF READING **SYSTEMUPTIME** FROM LINUX HOST USING NET-SNMP LIBRARY

a) Command for reading the result value:

snmpget -v 2c -c public ip-of-smseagle system.sysUpTime.0

#### Result:

DISMAN-EVENT-MIB::sysUpTimeInstance = Timeticks: (216622) 0:36:06.22

Comment: Linux system is up for 36 hours, 6.22 minutes

### EXAMPLE OF BROWSING SMSEAGLE EXTENSION PARAMETERS IN MIB TREE USING NET-SNMP LIBRARY

a) Command for reading the result value:

snmpwalk -v 2c -c public ip-of-smseagle .1.3.6.1.4.1.8072.1.3.2.3.1.2

Result:

NET-SNMP-EXTEND-MIB::nsExtendOutputFull."GSM\_Signal" = STRING: 54 NET-SNMP-EXTEND-MIB::nsExtendOutputFull."FolderInbox\_Total" = STRING: 15 NET-SNMP-EXTEND-MIB::nsExtendOutputFull."FolderSent\_Last1M" = STRING: 19 NET-SNMP-EXTEND-MIB::nsExtendOutputFull."FolderOutbox\_Total" = STRING: 0 NET-SNMP-EXTEND-MIB::nsExtendOutputFull."FolderSent\_Last24H" = STRING: 0 NET-SNMP-EXTEND-MIB::nsExtendOutputFull."FolderSent\_Last24HSendErr" = STRING: 0

EXAMPLE OF BROWSING SMSEAGLE EXTENSION PARAMETERS IN MIB TREE USING MIB-BROWSER

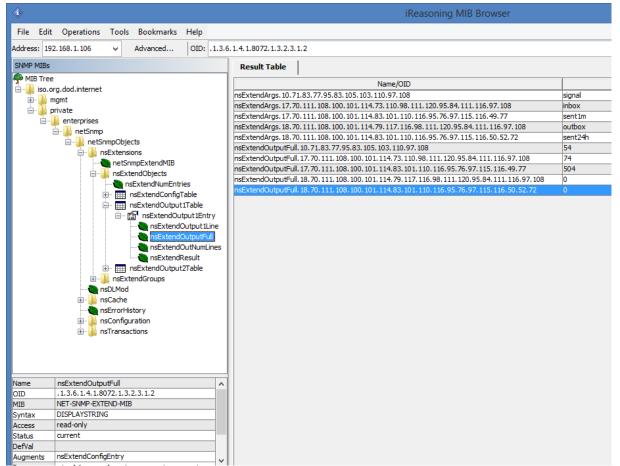

## Database cleaning scripts

We have added some useful scripts which may be used to delete SMS messages from database through Linux CLI.

### Scripts are located at following directory:

/mnt/nand-user/scripts/

- db\_delete script for deleting SMS from folders Inbox, SentItems older than provided date. Usage:
  - ./db\_delete YYYYMMDDhhmm
- db\_delete\_7days script for deleting SMS from folders Inbox, Sentitems older than 7 days.
   Usage:
   (db\_delete\_7days)
  - ./db\_delete\_7days
- db\_delete\_allfolders script for cleaning PostgreSQL database folders (Inbox, SentItems, Outbox). Specially designed to run periodically through *cron*. Usage: ./db\_delete\_allfolders
- db\_delete\_select script for deleting SMS from chosen databse folder (Inbox, Outbox, SentItems, Trash). Usage:
   ./db delete select {inbox|outbox|sentitems|trash}

### Adding script to system *cron* daemon

Due to security reasons *crontab* is being erased while rebooting the device. Thats why *normal* cron entry won't work. Please see file */mnt/mtd/rcs* - this script is being launched due to startup of the device. Here you have some our cron rules added. You just need to add your rule at the end of the file.

Example:

*cron\_add db\_clean " 0 0 1 \* \* /mnt/nand-user/scripts/db\_delete\_allfolders"* which will run cleaning script every 1<sup>st</sup> day of month.

## TROUBLESHOOTING

To make sure that the device is working properly, follow the three steps:

- 1. Verification of LEDs
- 2. Checking the device configuration (IP Settings)
- 3. Check the device logs (description below)

### Verification of LEDs

Normal operation of the device is signaled by LEDs as follows:

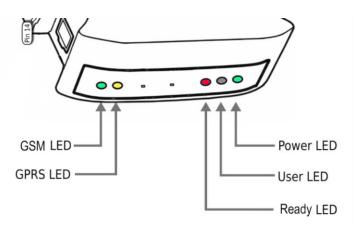

| LED         | Correct operation                                                |
|-------------|------------------------------------------------------------------|
| Power (PWR) | Continuously lit                                                 |
| User        | Disabled                                                         |
| Ready (RDY) | Blinking                                                         |
| GSM         | Slow flashing in stand-by mode, Quick flashing when modem in use |
| GPRS        | Not used                                                         |

## Checking the device logs

SMSEagle operates on Linux system. Linux system log is available under menu position "Settings" > "Logs". In case of any problems with the device this log is a valuable source of troubleshooting information.

Please attach information from this log when contacting with SMSEagle Support Team.

### When the device is not reachable

- 1. Check if the device is correctly connected to the network. Check LED status of RJ45 socket.
- 2. In the case when the device does not respond due to a malfunction or incorrect user settings please reboot the device by disconnecting and connecting power source (or pressing Reset switch).
- 3. If you still cannot connect with the device, it is possible to restore to factory IP settings by using the SW button.

## Restoring factory defaults

This action restores the following settings to default values: IP settings, database content.

In order to restore factory defaults proceed with the following steps:

| LED signaling   | USER actions                                                                                                    | System reaction                                                                                |
|-----------------|----------------------------------------------------------------------------------------------------|------------------------------------------------------------------------------------------------|
|                 |                                                                                                    |                                                                                                |
| RDY LED signal  | When the device is<br>ready to operate:<br>When READY LED is<br>blinking and USER LED is<br>disabled (do not<br>proceed if you don't<br>have that state!) |                                                                                                |
|                 | 1. Press and hold SW<br>button for 10 seconds                                                                                                    | Restore service is counting down.                                                              |
| USER LED signal | <ol> <li>Release SW button<br/>after 10 seconds.<br/>User LED will begin to<br/>blink.</li> </ol>                                                         | System is reading factory<br>defaults.<br>Factory settings are being<br>applied to the device. |
| RDY LED signal  | <ul><li>3. Wait until system reboots.</li><li>Default IP settings are restored.</li></ul>                                                                 | System is going for a reboot.                                                                  |

Please note, that after reboot the device will be finishing the process of factory reset, therefore it can take longer for the system to start.

4. SERVICE AND REPAIR

### Warranty

Your SMSEagle comes with 14 days of post-sales technical support (including assistance in integration with external software) and one year of hardware repair warranty coverage. For a detailed information on warranty terms and conditions check warranty card that comes with your device or follow the link: www.smseagle.eu/docs/general\_warranty\_terms\_and\_conditions.pdf

### Service

Before contacting with support team, be sure that you have read Troubleshooting section of this manual. SMSEagle Support Team is available by email or telephone.

Support Email: <a href="mailto:support@smseagle.eu">support@smseagle.eu</a>

Support telephone: + 48 796 200 723

The support service is provided by: Proximus Software ul. Piątkowska 163, 60-650 Poznan, Poland

### WHEN CONTACTING SUPPORT TEAM, BE PREPARED TO PROVIDE THE FOLLOWING INFORMATION:

### **System Information**

To get information about your SMSEagle, go to menu Settings > Maintenance. You will find there information about application and database version.

### System Logs

Go to menu Settings > Logs. If possible copy the log data and provide to support team when requested.

### MAC address

Each SMSEagle device has its unique MAC address. MAC address is printed on the device body.

## 5. TECH SPECS AND SAFETY INFORMATION

## **Technical Specifications**

### Hardware Specification

- Processor type: ARM9 32bit 200MIPS RISC
- Network interface: Ethernet 10/100 TX (1xRJ45)
- 1GB Flashdisk
- RTC Clock: RTC 240B SRAM, Watchdog timer
- Power consumption: max 17W
- Noise level: Fanless
- Dimensions: (width x depth x height) 35 x 120 x 101 mm
- Weight: 350g
- Casing: ABS, DIN rail installation
- Operating parameters:
  - Operating temperature: 10 ~ 60°C
  - Humidity: 5 ~ 95% RH (no condensation)
- Modem GSM/GPRS:
  - Waveband: GSM/GPRS/EGPRS 900/1800/1900 MHz
  - Compatible with GSM phase 2/2+.
  - o Class 4 (2W @ 900 MHz).
  - Class 1 (1W @1800/1900 MHz).
- SIM card standard: mini
- Antenna connector: SMA

### **Power Supply**

AC line input Voltage ranges: 100–240 V alternating current (AC) Frequency: 50–60Hz single phase

### GSM Antenna

Omnidirectional 3.5dBi antenna with magnetic foot

Cable length 3m

### Sending/Receiving Throughput

• Incoming transmission rate: up to 30 SMS/min

- Outgoing transmission rate: up to 20 SMS/min
- API send SMS requests: 30 SMS/min (messages are queued for sending in a built-in database)

### Software Platform

- Operating system: Linux 2.6
- built-in Apache2 web server
- built-in PostgreSQL database server
- built-in Postfix email server
- modern responsive web interface
- watchdog mechanisms for GSM/3G modem

## Important Safety Information

This chapter provides important information about safety procedures. For your safety and that of your equipment, follow these rules for handling your device.

WARNING: Incorrect storage or use of your device may void the manufacturer's warranty. Failure to follow these safety instructions could result in fire, electric shock, or other injury or damage.

Always take the following precautions.

Disconnect the power plug from AC power source or if any of the following conditions exist:

- the power cord or plug becomes frayed or otherwise damaged
- you spill something into the case
- the device is exposed to rain or any other excess moisture
- the device has been dropped or the case has been otherwise damaged

DISCLAIMER: The manufacturer is not responsible for any damages caused by inappropriate installation, not maintaining the proper technical condition or using a product against its destination.